# Tartalomjegyzék

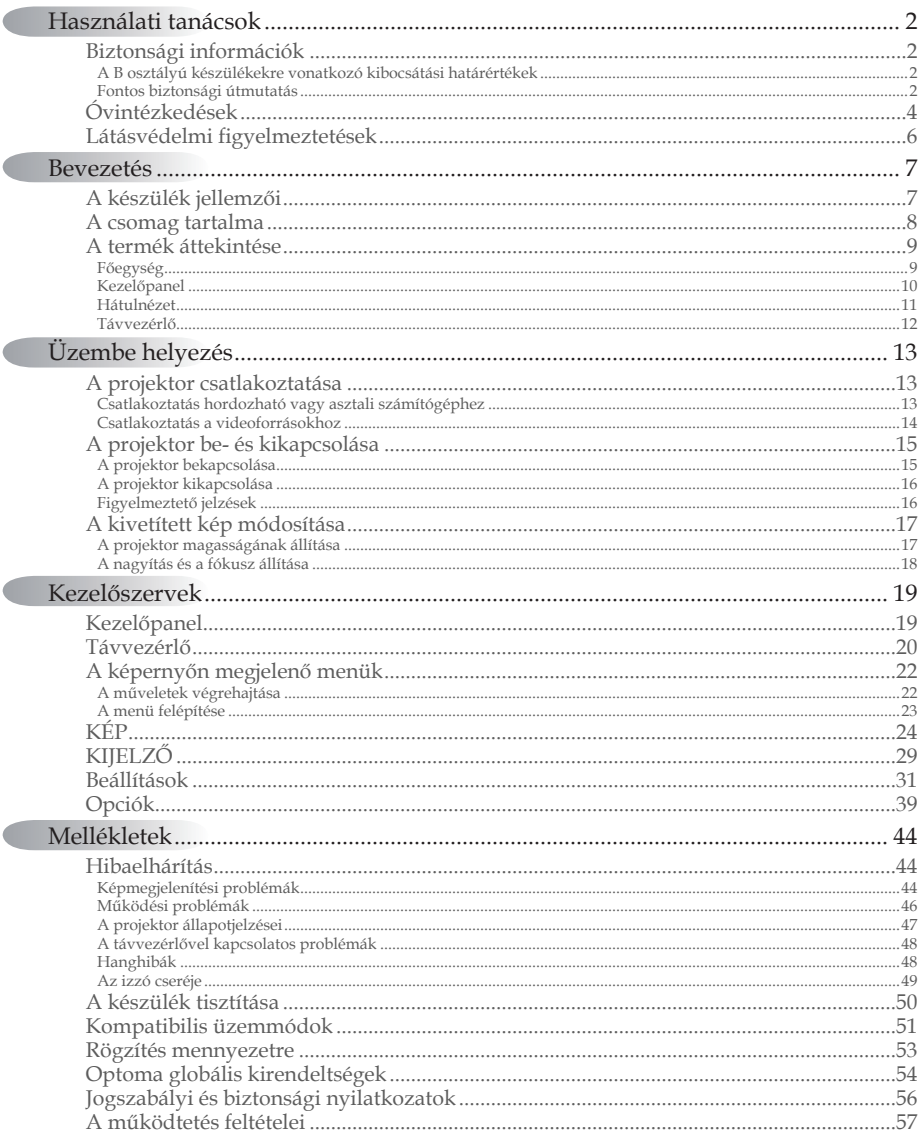

 $\sqrt{2}$ 

 $1$ 

## <span id="page-1-0"></span>Biztonsági információk

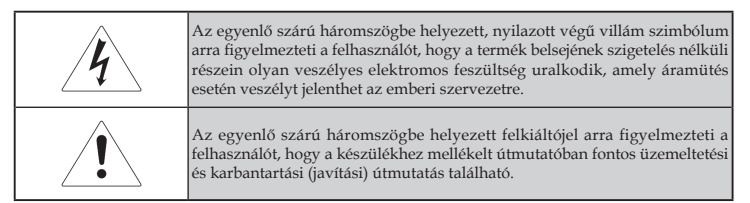

FIGYELMEZTETÉS: A TŰZVESZÉLY ÉS AZ ÁRAMÜTÉS VESZÉLYÉNEK CSÖKKENTÉSE ÉRDEKÉBEN ÓVJA A PROJEKTORT AZ ESŐTŐL ÉS A NEDVESSÉGTŐL. A KÉSZÜLÉK HÁZÁN BELÜL VESZÉLYES ELEKTROMOS FESZÜLTSÉG URALKODIK. NE NYISSA FEL A KÉSZÜLÉK HÁZÁT.

A JAVÍTÁST MINDIG BÍZZA SZAKKÉPZETT SZEMÉLYRE.

### A B osztályú készülékekre vonatkozó kibocsátási határértékek

Ez a B osztályú digitális készülék a Kanada területén érvényes, az interferenciát okozó készülékekre vonatkozó szabályozások összes rendelkezésének megfelel.

### Fontos biztonsági útmutatás

- A projektor használata előtt olvassa el az alábbi útmutatást. 1.
- 2. Orizze meg ezt az útmutatást, a későbbiekben még szüksége lehet rá.
- Gondosan kövesse az útmutatást. 3.
- Az üzembe helyezést a gyártó útmutatása szerint végezze: 4.
	- **Ne takarja el a szellőzőnyílásokat.** A projektor megbízható A. működése és túlmelegedéstől való védelme érdekében úgy helyezze el a készüléket, hogy annak megfelelő szellőzése biztosítva legyen. Ne tegye például a projektort ágyra, heverőre, szőnyegre vagy egyéb olyan felületre, amelyen bármi akadályozhatja a levegő szabad mozgását a szellőzőnyílásokon keresztül. Ne tegye a készüléket szekrénybe, például könyvespolcra vagy fiókos szekrénybe, ahol bármi akadályozhatja a levegő szabad mozgását a szellőzőnyílásokon keresztül.
	- **Ne használja a projektort víz közelében vagy nedves**  B. **helyen.** A tűzveszély és az áramütés veszélyének csökkentése érdekében óvja a projektort az esőtől és a nedvességtől.
	- **Ne tegye a készüléket hőforrás,** például fűtőtest, C. fűtőberendezés vagy tűzhely közelébe, illetve hőt előállító készülék, például erősítő közelébe.
- A tisztítást kizárólag száraz kendővel végezze. 5.
- Csak a gyártó által jóváhagyott kellékeket és tartozékokat 6. használjon.
- A javítást minden esetben bízza szakképzett személyre. 7. A javítást szakképzett személyre kell bízni, ha a projektor bármilyen módon megsérül, például:
	- **□** Sérült a tápkábel vagy a tápcsatlakozó.
	- $\Box$  Folyadék vagy valamilyen tárgy került a készülékbe.
	- **□** A projektort eső vagy nedvesség érte, nem működik megfelelően, illetve leejtették.

Ne próbálja maga javítani a projektort. A burkolat felnyitásával veszélyes elektromos feszültségnek és egyéb veszélyeknek teheti ki magát. A legközelebbi hivatalos szervizközpont elérhetőségét az Optomától szerezheti be.

- Ne hagyja, hogy bármilyen tárgy vagy folyadék kerüljön a 8. projektorba, mert veszélyes elektromos feszültség alatt lévő ponthoz érhet hozzá, vagy rövidzárlatot okozhat, ami tűzhöz vagy áramütéshez vezethet.
- Tanulmányozza a projektor burkolatán szereplő biztonsági 9. jelzéseket.
- A projektoron kizárólag szakképzett személy végezhet 10. módosítást vagy javítást.

# <span id="page-3-0"></span>*Használati tanácsok*

### Óvintézkedések

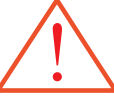

Tartsa tiszteletben a felhasználói kézikönyvben szereplő figyelmeztetéseket, óvintézkedéseket és karbantartási utasításokat.

- ▀■ Figyelmeztetés Ne nézzen a projektor lencséjébe, ha az izzó be van kapcsolva. Az erős fény károsíthatja a szemét. ■ Figyelmeztetés – A tűzveszély és az áramütés veszélyének
	- csökkentése érdekében óvja a projektort az esőtől és a nedvességtől.
- Figyelmeztetés Ne nyissa fel és ne szerelje szét a projektort, mert ezzel áramütés veszélyének teszi ki magát.
- Figyelmeztetés Az izzó cseréje előtt hagyja lehűlni a készüléket, majd kövesse a cserére vonatkozó útmutatást. Lásd: [49](#page-48-0). oldal.
- ▀■ Figyelmeztetés A projektor észleli az izzó élettartamát. Ha a készülék figyelmeztető üzenetet jelenít meg, akkor cserélje ki az izzót.
- Figyelmeztetés Az izzómodul cseréjét követően használja az "Opciók | Lámpa beállítás" menü "Lámpa nullázása" funkcióját (lásd: [43.](#page-42-0) oldal).
- Figyelmeztetés A projektor kikapcsolásakor az áramellátás megszakítása előtt hagyjon elegendő időt a készülék lehűlésére. Hagyja 90 másodpercig hűlni a projektort.
- ▀■ Figyelmeztetés Ne használja a lencsevédőt, miközben a projektor működik.
- Figyelmeztetés Ha az izzó megközelítette az élettartama végét, "A lámpa közeledik a hasznavehetőség ideje végéhez" üzenet jelenik meg a képernyőn. A legközelebbi viszonteladó vagy szervizközpont segítségével a lehető leghamarabb cserélje ki az izzót.
- ▀■ Figyelmeztetés A szemsérülés kockázatának csökkentése érdekében ne nézzen közvetlenül a távvezérlő által kibocsátott lézersugárba, valamint ne irányítsa a lézersugarat más személy szemére. A távvezérlő 2. osztályba tartozó lézerrel van ellátva, amely sugárzást bocsát ki.

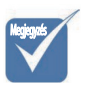

Ha az izzó eléri az élettartama végét, akkor a projektor csak az izzóegység cseréjét követően kapcsolható be újra. Az izzó cseréjéhez kövesse " Az izzó cseréje" című szakaszban található útmutatást ([49](#page-48-0). oldal). v

### *Ügyeljen a következőkre:*

- Tisztítás előtt kapcsolja ki a készüléket.
- A burkolat tisztítására enyhén mosószeres, nedves, puha kendőt használjon.
- Ha hosszabb ideig nem használja a készüléket, akkor húzza ki a tápkábelt az elektromos aljzatból.

#### *Ne tegye a következőket:*

- Ne zárja el a készülék szellőzőnyílásait.
- Ne használjon súroló hatású anyagot, viaszt vagy oldószert a készülék tisztítására.
- Ne használja a készüléket a következő körülmények között:
	- Különösen meleg, hideg vagy párás környezetben. − Ügyeljen arra, hogy a helyiség hőmérséklete az 5-40°C tartományba, a relatív páratartalom pedig a 10-85% tartományba (max., nem lecsapódó) essen.
	- Különösen piszkos, poros helyen. −
	- Erős mágneses mezőt előállító készülék közelében. −
	- Közvetlen napfényen. −

## <span id="page-5-0"></span>Látásvédelmi figyelmeztetések

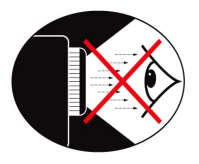

- ▀■ Soha ne nézzen közvetlenül a projektor által kibocsátott fénysugárba.
- A lehető legkevesebbet álljon a fénysugárral szemben. Amennyiben lehetséges, a fénysugárnak háttal álljon.
- A bemutatót tartó személy használjon mutatópálcát vagy lézermutatót, így nem kell a fénysugárba lépnie.
- ▀■ Ügyeljen arra, hogy a projektor ne essen a hallgatóság és a vetítővászon közé. Ezzel elkerülhető, hogy amikor a bemutatót tartó személy a hallgatóságra néz, akkor a projektor izzójára kényszerüljön nézni. Ez a legjobban úgy előzhető meg, ha a projektor rögzítése a mennyezetre történik, és nem a padlóra vagy asztalra helyezik.
- ▀■ Ha oktatási célra használja a projektort, és felkéri a hallgatókat arra, hogy mutassanak meg valamit a képernyőn, akkor az ő látásuk védelmére is ügyeljen.
- A szükséges fényerő csökkentése érdekében sötétítse el a helyiséget, így mérsékelheti a környezeti megvilágítás erősségét.

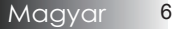

*Bevezetés*

### <span id="page-6-0"></span>A készülék jellemzői

A készülék egy egychipes 0,55" XGA szériájú és 0,65" WXGA szériájú DLP® projektor. Fontosabb jellemzői a következők:

- ◆ Texas Instruments egychipes DLP® technológia
- Számítógép-kompatibilitás:
	- Apple Macintosh, iMac és a következő VESA szabványok: UXGA, SXGA+, SXGA, WXGA, WUXGA, XGA, SVGA, VGA
- Videokompatibilitás:
	- $\blacksquare$  NTSC, NTSC4.43
	- PAL/PAL-M/PAL-N/SECAM
	- SDTV és EDTV kompatibilis
	- HDTV-kompatibilitás (720p, 1080i, 1080p)
- Automatikus forrásfelismerés felhasználó által megadható beállításokkal
- Az összes funkció elérését biztosító infravörös távvezérlő lézermutatóval és egérvezérléssel
- Felhasználóbarát, többnyelvű, a képernyőn megjelenő menü
- Speciális, digitális trapézkorrekció és kiváló minőségű, teljes képernyős képméretezés
- Felhasználóbarát kezelőpanel
- Beépített hangszóró 1 wattos erősítővel
- Macintosh- és PC-kompatibilitás
- HDMI 1.3 kompatibilis

### <span id="page-7-0"></span>A csomag tartalma

A projektor megvásárlásakor Ön az alábbi tételeket kapja kézhez. Győződjön meg arról, hogy az összes tételt megkapta. Ha bármelyik tétel hiányzik, azonnal lépjen kapcsolatba a viszonteladóval.

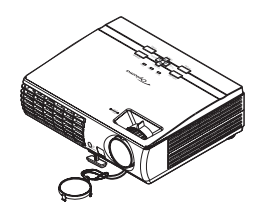

Projektor lencsevédővel Infravörös távvezérlő

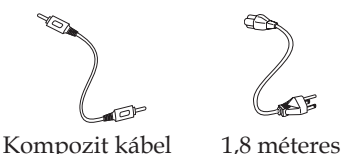

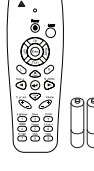

(2 db AAA típusú elemmel)

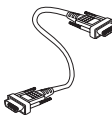

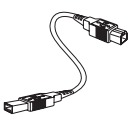

1,8 méteres VGA-kábel

1,8 méteres USB-kábel

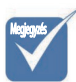

A különböző országokra jellemző használati szokások miatt az egyes régiókban elérhető tartozékok köre eltérő lehet. v

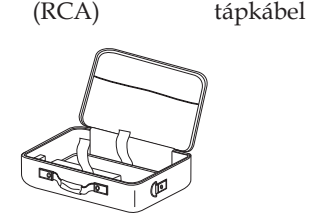

É.

Hordtáska

- Dokumentáció:
- þ Felhasználói kézikönyv
- þ Garanciakártya
- $\nabla$  Rövid útmutató kártya
- þ WEEE kártya

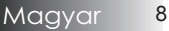

<span id="page-8-0"></span>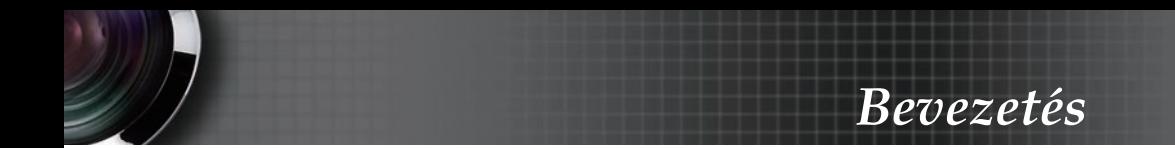

### A termék áttekintése

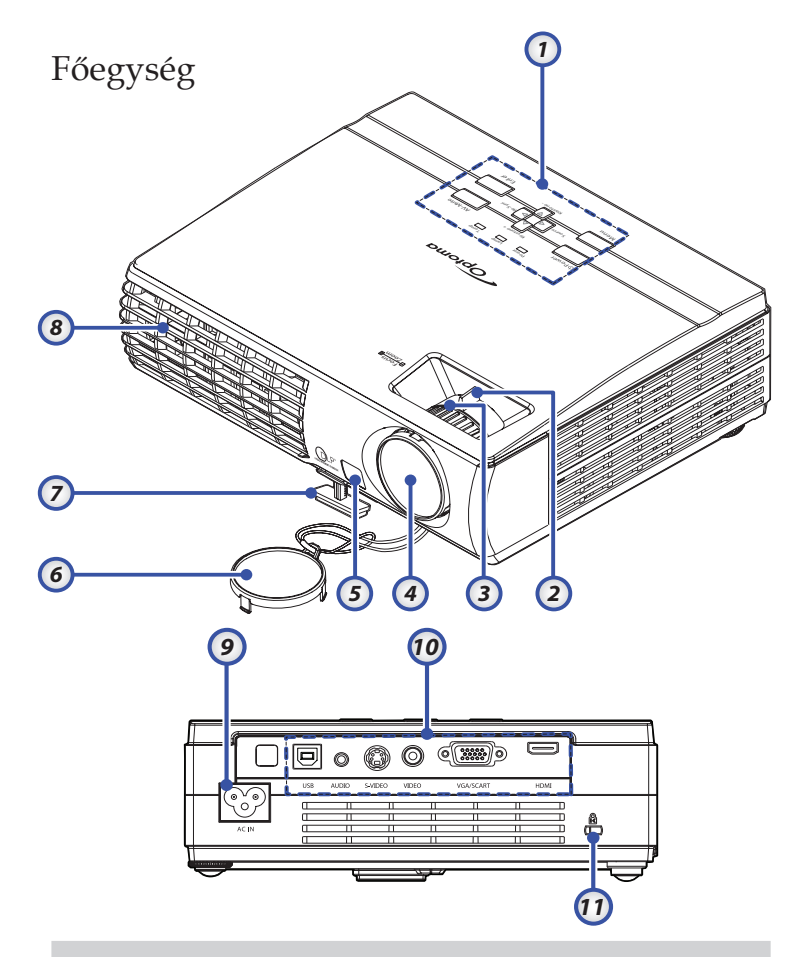

- 1. Kezelőpanel  $\qquad \qquad 8.$  Szellőzés
- 
- 
- 
- 5. Előoldali infravörös vevő
- 6. Lencsevédő
- 7. Emelőláb
- 
- 2. Zoom 9. Tápcsatlakozó
- 3. Fókuszállító 10. Csatlakozóportok
- 4. Lencse 11. Kensington™ záraljzat

### <span id="page-9-0"></span>Kezelőpanel

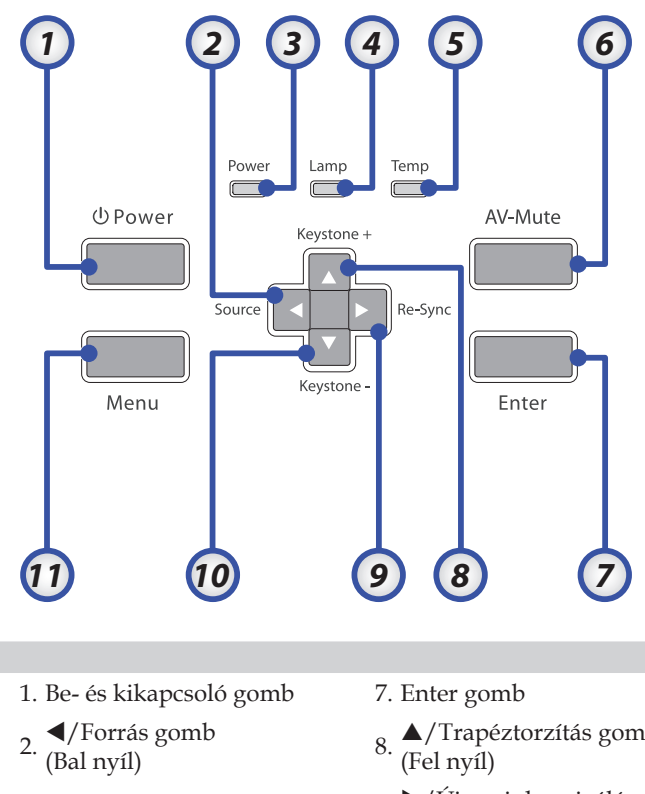

3. Tápfeszültség LED 9.

- 5. Hőmérsékletjelző LED 11. Menü gomb
- 6. AV-Némítás gomb
- $\sum_{B} \Lambda / \text{Trapéztorzítás gomb +}$ 
	- $\blacktriangleright$ /Újraszinkronizálás
- 9. gomb (Jobb nyíl)
- 4. Izzó LED  $10. \sqrt{\frac{1}{2}}$  Trapéztorzítás gomb -(Le nyíl)
	-

### <span id="page-10-0"></span>Hátulnézet

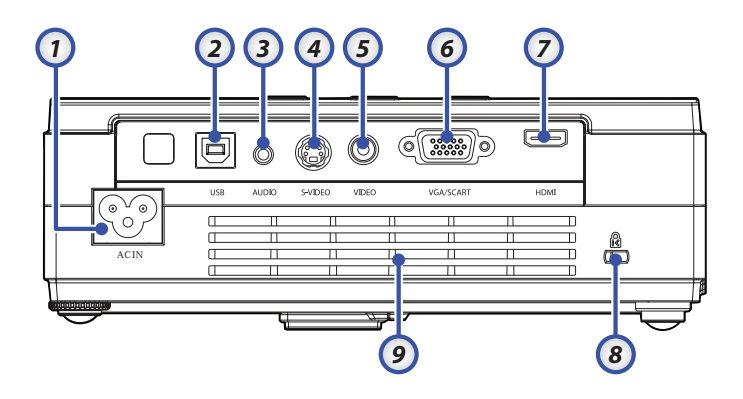

- 1. AC IN (Be- És Kikapcsoló)
- 2. USB-csatlakozó
- 3. Hangbemeneti csatlakozó
- 4. S-Video bemeneti csatlakozó
- 5. Video bemenet csatlakozó
- 6. VGA/SCART bemeneti csatlakozó
- 7. HDMI csatlakozó
- 8. Kensington™ záraljzat
- 9. Szellőzőnyílás

## <span id="page-11-0"></span>*Bevezetés*

### Távvezérlő

- 1. Gomb LED
- 2. Be- és kikapcsolás
- 3. Lézer gomb
- 4. Lapozás fel
- 5. Kattintás az egér jobb gombjával
- 6. Négy kurzor- és választógomb
- 7. Újraszinkronizálás gomb
- 8. Lapozás le
- 9. Hangerő +/-
- 10. Menü gomb
- 11. Zoom
- 12. AV-némítás gomb
- 13. Videó forrás
- 14. VGA forrás
- 15. Befagyasztás gomb
- 16. S-Video forrás
- 17. HDMI
- 18. Fényerő gomb
- 19. Számgombok (jelszó beírásához)
- 20. Trapéztorzítás +/-
- 21. Forrás gomb
- 22. Enter gomb
- 23. Kattintás az egér bal gombjával
- 24. PC-/egérvezérlés

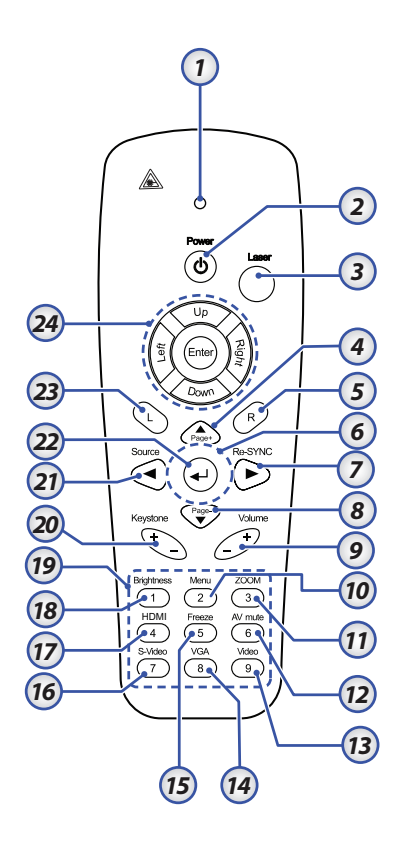

### <span id="page-12-0"></span>A projektor csatlakoztatása

Csatlakoztatás hordozható vagy asztali számítógéphez

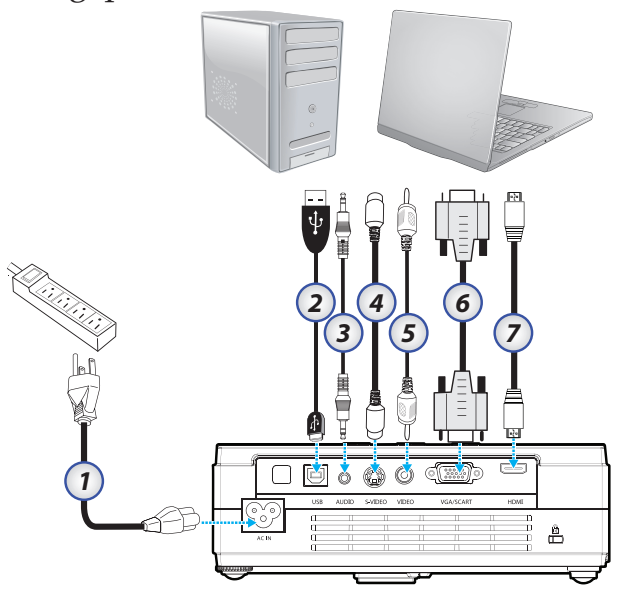

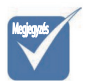

v A különböző országokra jellemző használati szokások miatt az egyes régiókban elérhető tartozékok köre eltérő lehet.

- 1. Tápkábel
- 2. USB-kábel
- 3. Hangbemenet (mini jack)
- 4. S-Video kábel
- 5. Video kábel
- 6. VGA-kábel
- 7. HDMI kábel

### <span id="page-13-0"></span>Csatlakoztatás a videoforrásokhoz

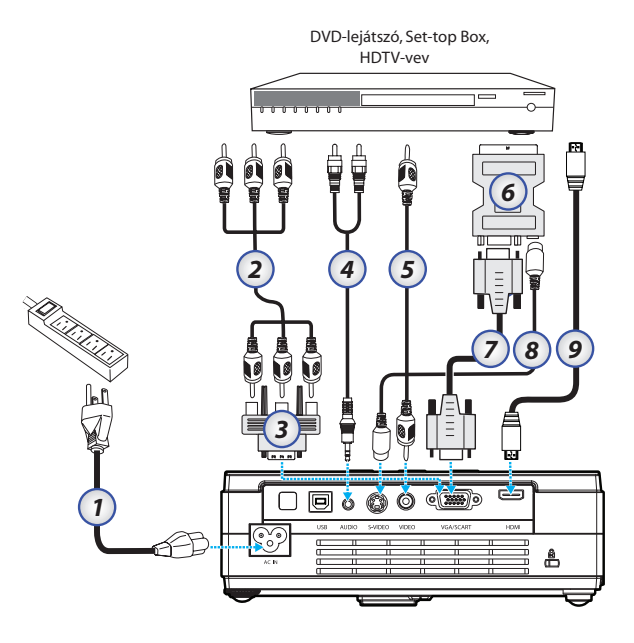

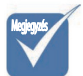

v A különböző országokra jellemző használati szokások miatt az egyes régiókban elérhető tartozékok köre eltérő lehet.

- 1. Tápkábel
- 2. Komponens kábel (opcionális)
- 3. RGB-komponens adapter (opcionális)
- 4. Sztereo rendszer kábel (opcionális)
- 5. RCA Video kábel
- 6. SCART-RGB és S-Video adapter (opcionális)
- 7. VGA-kábel
- 8. S-Video kábel (opcionális)
- 9. HDMI kábel

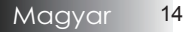

## <span id="page-14-0"></span>A projektor be- és kikapcsolása

### A projektor bekapcsolása

- A hálózati kábelt csatlakoztassa a 1. projektorra.
- 2. Kapcsolja be a csatlakoztatott készülékeket.

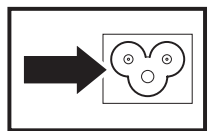

Győződjön meg arról, hogy a Tápfeszültség LED folyamatosan 3. világít (vagy villog), majd a bekapcsoló gombot megnyomva kapcsolja be a projektort.

A projektor üdvözlő képernyője jelenik meg és elindul a csatlakoztatott eszközök keresése. Ha a csatlakoztatott készülék PC, akkor a számítógépen a megfelelő módon a képmegjelenítést kapcsolja át a projektorra. (Az átkapcsolás megfelelő módja a PC használati útmutatójában található.)

Lásd: hozzáférési jelszó megadása (biztonsági zár) a [37](#page-36-0). oldalon, ha a biztonsági zár be van kapcsolva.

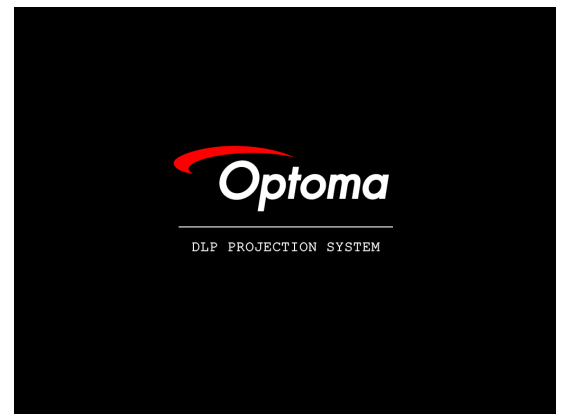

Ha egynél több bemeneti eszköz került csatlakoztatásra, nyomja 4. meg a "Forrás" gombot, így sorban válthat az eszközök között. A közvetlen forrás választáshoz lásd: [21.](#page-20-0) oldal. (DVD és HDTV a VGA-csatlakozóra csatlakoztatható.)

> 는  $\overline{\mathbb{Z}}$ Analóg RGB 1024 x 768 @ 60 Hz

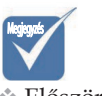

 $\times$  Először kapcsolja be a projektort, majd válassza ki a jelforrásokat.

### <span id="page-15-0"></span>A projektor kikapcsolása

A projektor izzójának kikapcsolásához nyomja meg a **BE- ÉS**  1. **KIKAPCSOLÓ** gombot. Egy üzenet jelenik meg a képernyőn.

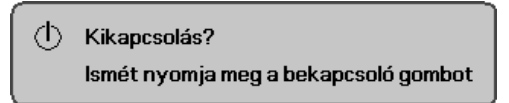

- A **BE- ÉS KIKAPCSOLÓ** gomb ismételt megnyomásával 2. erősítse meg a műveletet, ellenkező esetben 15 másodperc elteltével az üzenet eltűnik.
- A hűtőventilátor körülbelül 10 másodpercig még bekapcsolva 3. marad, elősegítve a készülék lehűlését.

(Ha ismét be szeretné kapcsolni a projektort, akkor várnia kell, amíg a készülék lehűl, majd készenléti módba vált. Miután a készülék készenléti módba kapcsolt, a **BE- ÉS KIKAPCSOLÓ** gombbal kapcsolhatja be újra.)

- 4. Kapcsolja ki a főkapcsolót. Húzza ki a tápkábelt az elektromos aljzatból és a projektorból.
- Közvetlenül a kikapcsolást követően ne kapcsolja be újra a 5. projektort.

### Figyelmeztető jelzések

- Amikor a TÁPFESZÜLTSÉG LED egymás után ötször (5) felvillan, akkor a projektor automatikusan kikapcsol. Forduljon a legközelebbi viszonteladóhoz vagy a szervizközponthoz. Lásd: [54](#page-53-0)-[55.](#page-54-0) oldal.
- Ha a HŐMÉRSÉKLETJELZŐ LED folyamatosan narancsszínűen világít (nem villog) a projektor automatikusan ki fogja magát kapcsolni. Normál körülmények között a projektor ismét bekapcsolható, ha már lehűlt. Ha a probléma továbbra is fennáll, akkor forduljon a legközelebbi viszonteladóhoz vagy a szervizközponthoz. Lásd: [54](#page-53-0)-[55](#page-54-0). oldal.
- Amikor a TÁPFESZÜLTSÉG LED egymás után hatszor (6) felvillan, miközben a IZZÓ LED egyet villan, akkor ez azt jelenti, hogy a ventilátor meghibásodott. Forduljon a legközelebbi viszonteladóhoz vagy a szervizközponthoz. Lásd: [54](#page-53-0)-[55](#page-54-0). oldal.

## <span id="page-16-0"></span>A kivetített kép módosítása

### A projektor magasságának állítása

A projektor felállításakor ügyeljen a következőkre:

- A projektor asztala vagy állványa legyen stabil és vízszintes. •
- Ugy helyezze el a projektort, hogy az merőleges legyen a vászonra.
- Győződjön meg róla, hogy a kábelek biztonságos helyen vannak-e. Ügyeljen arra, hogy ne lehessen megbotlani bennük.

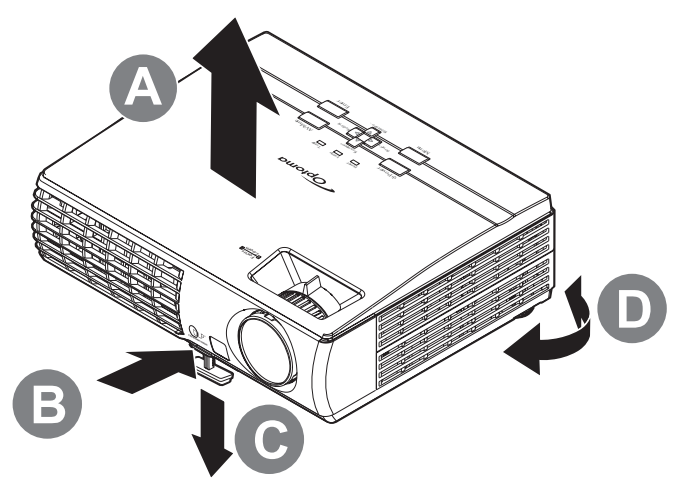

A projektor szintjének megemeléshez emelje fel azt **[A]** és 1. nyomja meg a magasságszabályzó gombot **[B]**.

A magasságállító **[C]** leesik.

- A projektor szintjének süllyesztéséhez nyomja meg a 2. magasságállító gombot és nyomja lefelé a készüléket.
- A kép szögállásnak szabályozásához döntse a szabályzót **[D]** 3. jobbra vagy balra, amíg el nem íri a kívánt szögállást.

### <span id="page-17-0"></span>A nagyítás és a fókusz állítása

- A kivetített kép és képernyő 1. méretének szabályozásához használja a kép-zoom vezérlőt **[B]** (csak a projektoron van).
- A kivetített kép és élességének 2. szabályozásához használja a kép-fókusz vezérlőt **[A]** (csak a projektoron van).

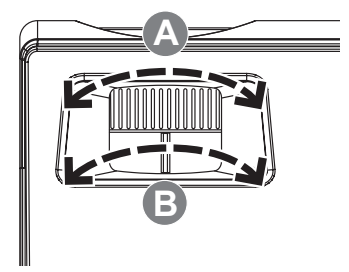

A kép torzulásának kijavításához használja a trapéztorzítás 3. gombokat. Ezeket a távvezérlőn és a projektor vezérlőpaneljén is megtalálhatja.

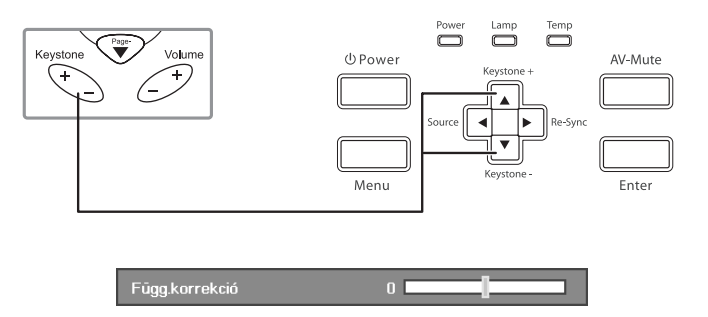

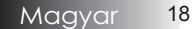

# *Kezelőszervek*

## <span id="page-18-0"></span>Kezelőpanel

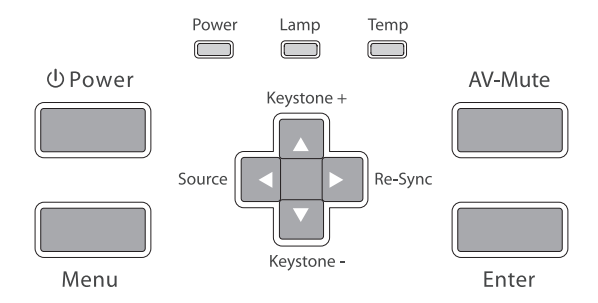

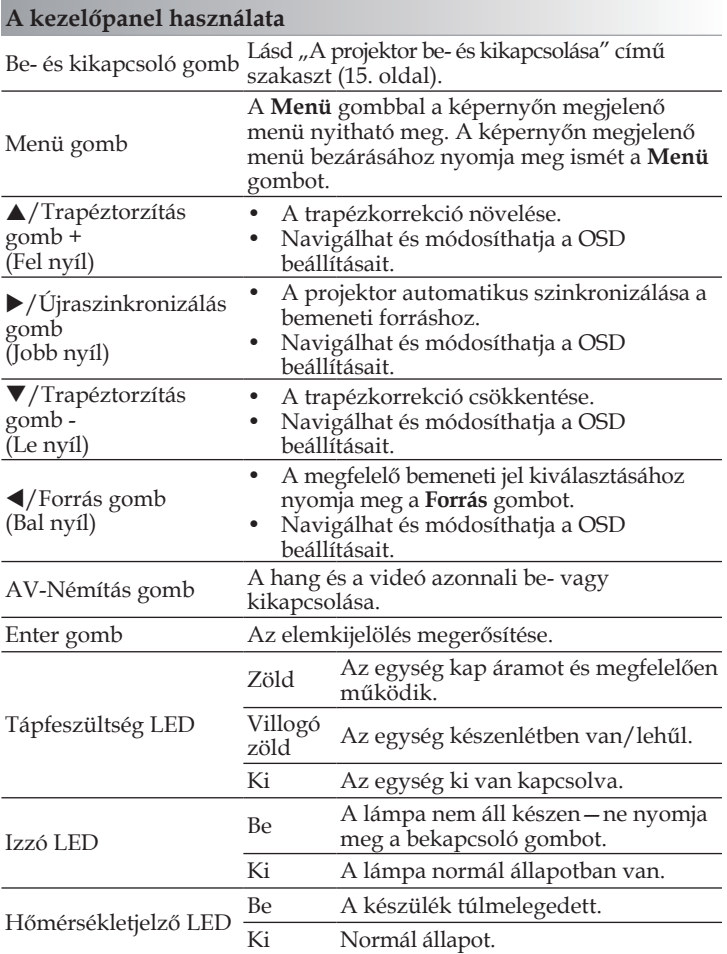

# <span id="page-19-0"></span>*Kezelőszervek*

### Távvezérlő

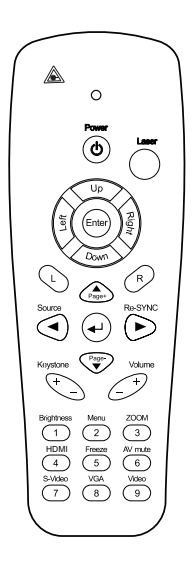

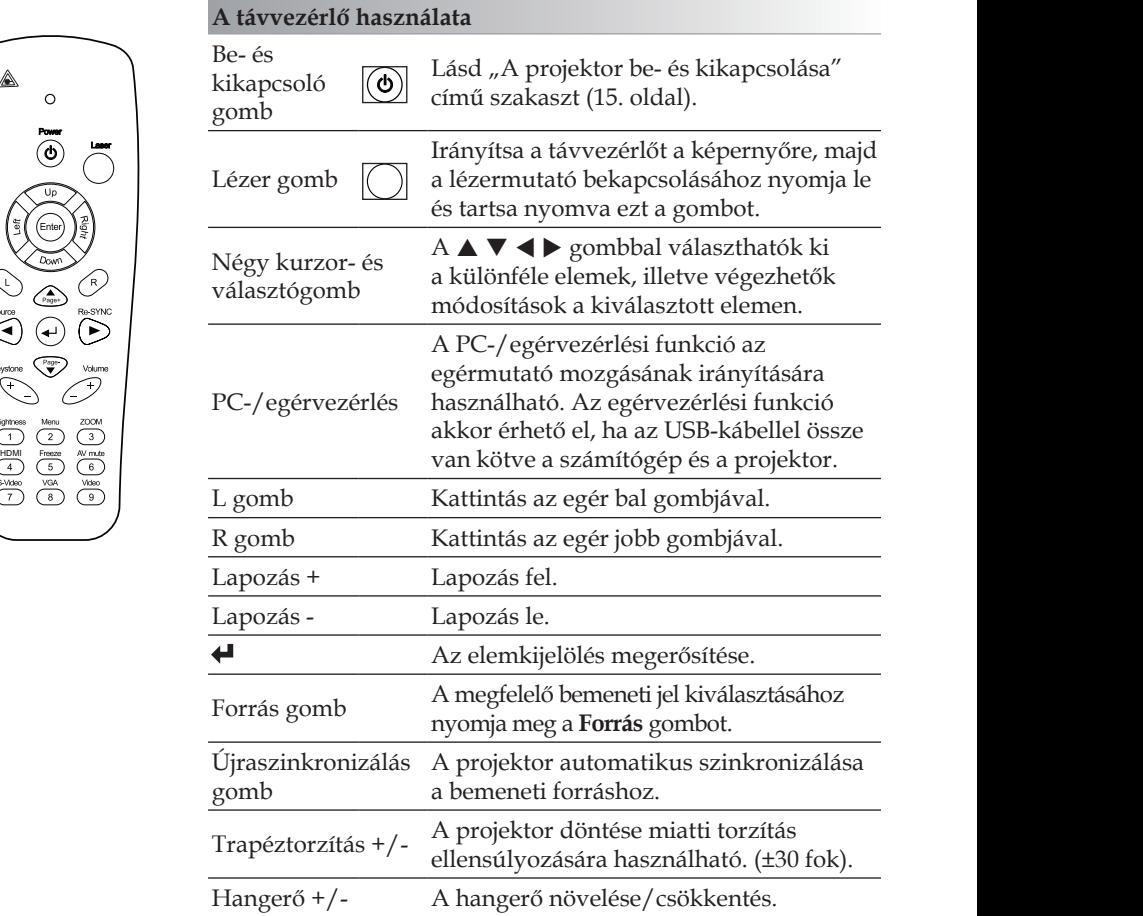

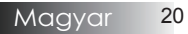

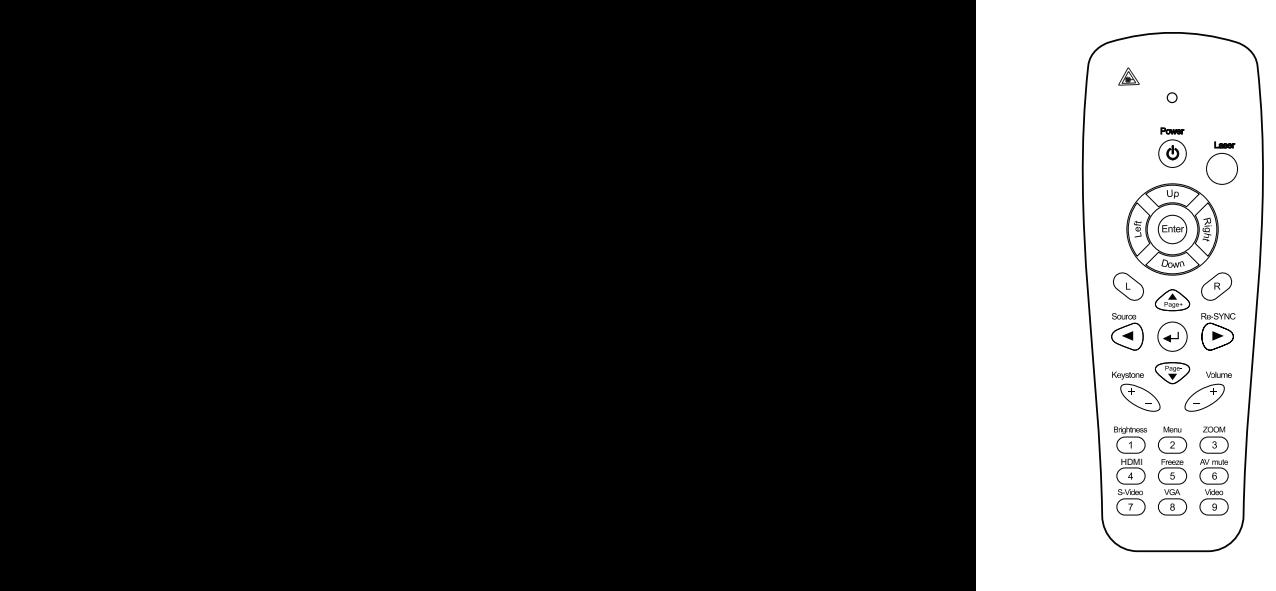

<span id="page-20-0"></span>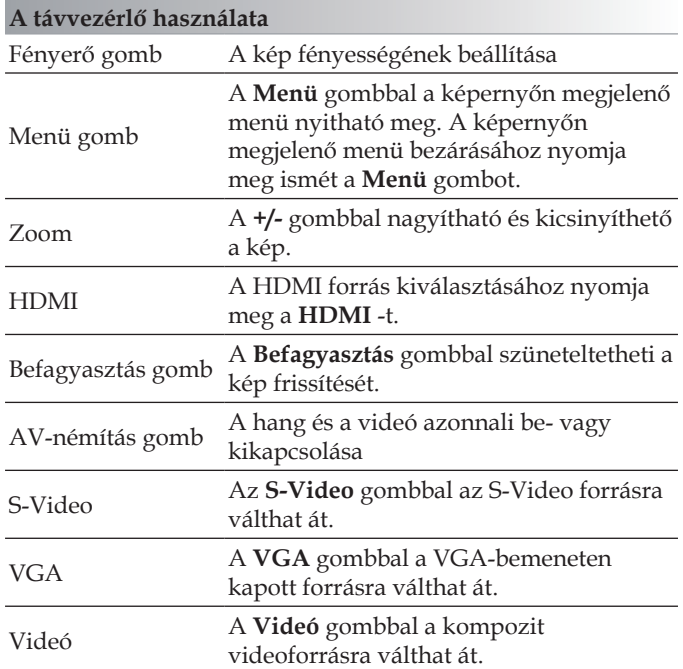

## <span id="page-21-0"></span>A képernyőn megjelenő menük

A projektor többnyelvű, a képernyőn megjelenő menüvel rendelkezik, ennek segítségével végezhetők el a képjellemzők és az egyéb beállítások módosításai. A projektor automatikusan felismeri a forrást.

### A műveletek végrehajtása

- A képernyőn megjelenő menü megnyitásához nyomja meg a 1. távvezérlő vagy a kezelőpanel **Menü** gombját.
- 2. Miközben a képernyőn megjelenő menü látható, a  $\blacktriangleleft$  gombbal választhatja ki a főmenü egyes elemeit. Miközben valamelyik lapon választja ki a megfelelő elemet, a q vagy az **Enter** gombbal léphet be az almenübe.
- 3. A ▲ ▼ gombbal választhatja ki a kívánt elemet, majd a ◀ ▶ gombbal végezheti el a beállítás módosítását.
- Válassza ki az almenü következő módosítani kívánt elemét, 4. majd a fent ismertetett módon hajtsa végre a módosítást.
- A módosítások megerősítéséhez és a főmenübe történő 5. visszalépéshez nyomja meg az **Enter** gombot.
- A kilépéshez nyomja meg ismét a **Menü** gombot. A képernyőn 6. megjelenő menü bezárul, és a projektor automatikusan menti az új beállításokat.

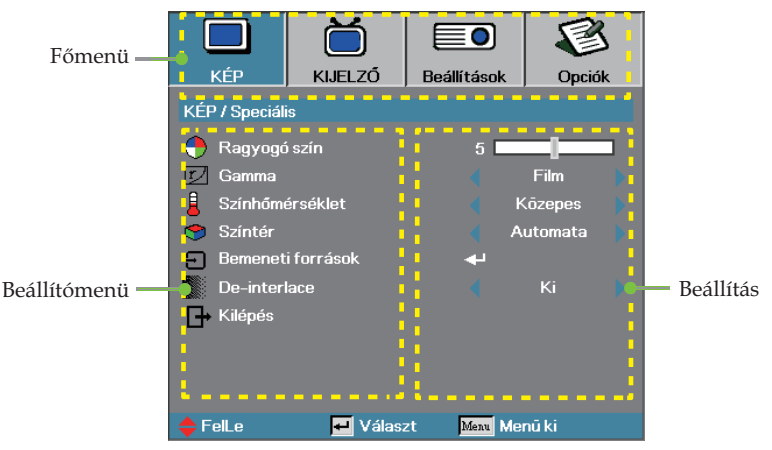

### <span id="page-22-0"></span>A menü felépítése

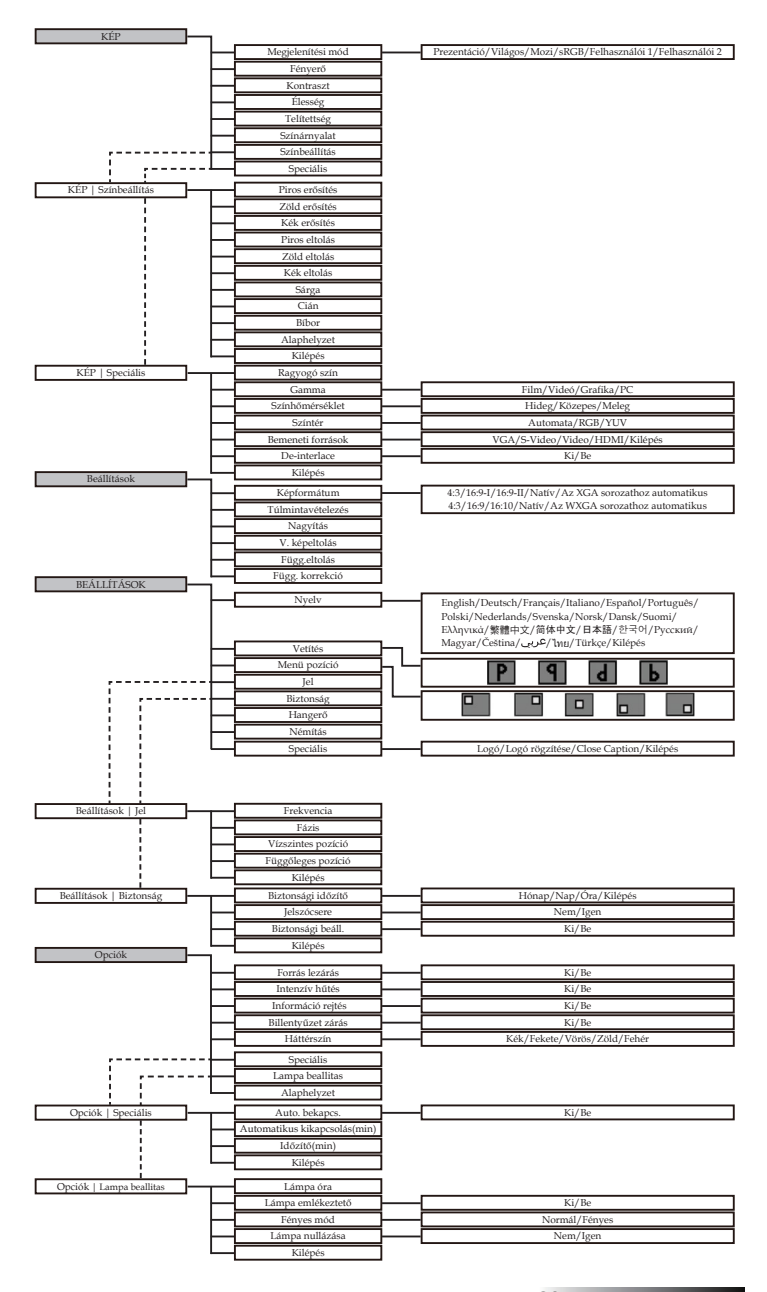

23 Magyar

# <span id="page-23-0"></span>*Kezelőszervek*

# *KÉP*

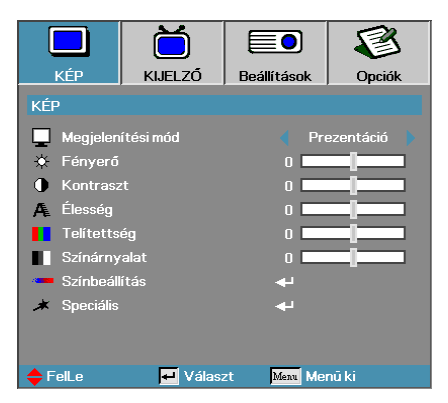

#### Megjelenítési mód

Számos, a különböző képtípusokhoz optimalizált gyári alapbeállítás használható.

- Prezentáció Kiváló színek és fényerő, számítógépes bemenet. Þ
- Világos Maximális fényerő, számítógépes bemenet. ь
- Mozi Házimozizáshoz. Þ
- sRGB Szabványos, pontos színek. Þ
- Felhasználói 1 A felhasználó által megadott beállítások használata. Þ
- Felhasználói 2 A felhasználó által megadott beállítások használata.

Ennek a módnak az alapbeállításai a Mozi módéval egyeznek meg. A felhasználó által a Felhasználói 1/2 módra vonatkozóan végrehajtott módosításokat a készülék ehhez a módhoz menti.

#### Fényerő

A kép fényességének beállítása.

- A  $\triangle$  gombbal sötétebbé tehető a kép. Þ
- $A \triangleright$  gombbal világosítható a kép. Þ

#### Kontraszt

Þ Þ

A kontraszt a kép legsötétebb és legvilágosabb részletei közötti különbséget határozza meg. A kontraszt módosításakor megváltozik a kép fekete- és fehértartalma.

- A ◀ gombbal csökkenthető a kontraszt.
- $A \triangleright$  gombbal növelhető a kontraszt.

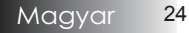

# *Kezelőszervek*

# *KÉP*

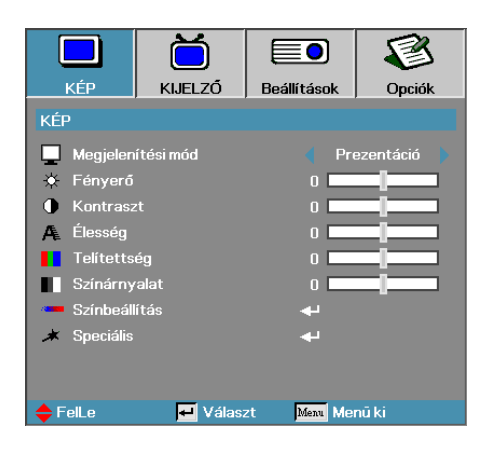

#### Élesség

A képélesség beállítása.

- A **v** gombbal csökkenthető a képélesség. Ъ.
- $A \triangleright$  gombbal növelhető a képélesség. Þ

#### Telítettség

A video képet fekete-fehértől teljes színtelítettségig szabályozhatja.

- A ◀ gombbal csökkentheti a kép telítettségét. Þ
- A ► gombbal növelheti a kép telítettségét. Þ

#### Színárnyalat

A vörös és a zöld szín egyensúlyának beállítása.

- A  $\blacktriangleleft$  gombbal a képen látható zöld szín mennyiségét növelheti. Þ
- A u gombbal a képen látható vörös szín mennyiségét növelheti. Þ

#### Színbeállítás

Belépés a Színbeállítás menübe. A Vörös/Zöld/Kék erősítést választva a fényerőt, az Eltolás elemet választva pedig a kontrasztot módosíthatja a teljes képre vonatkozóan. A cián, a bíbor és a sárga szín különálló módosítására is lehetőség van. A további részleteket lásd: [26](#page-25-0). oldal.

#### Speciális

Belépés a Speciális menübe. A menüben olyan speciális megjelenítési beállításokat módosíthat, mint a White Peaking, a Gamma, a Színhőmérséklet, a Színtér, a Bemeneti források és a De-interlace. A további részleteket lásd: [27](#page-26-0). oldal.

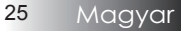

# <span id="page-25-0"></span>*KÉP | Színbeállítás*

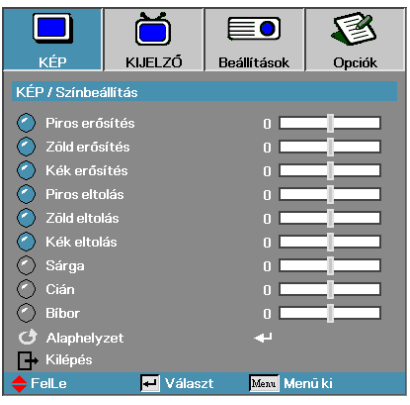

#### Erősítés

Az RGB főcsatornán beállítja az alábbi színek fényerejét:

- Piros A vörös szín erősítési értékének növelése vagy csökkentése.
- Zöld A zöld szín erősítési értékének növelése vagy csökkentése.
- Kék A kék szín erősítési értékének növelése vagy csökkentése.

#### Eltolás

RGB Bias az alábbi színek kontrasztjának beállításához:

- Piros A vörös szín eltolási értékének növelése vagy csökkentése.
- Zöld A zöld szín eltolási értékének növelése vagy csökkentése.
- Kék A kék szín eltolási értékének növelése vagy csökkentése.

#### Szín

Értékek megadása az alábbi színek szintjeinek megadásához:

- Sárga A sárga színhez tartozó érték növelése vagy csökkentése.
- Cián A ciánkék színhez tartozó érték növelése vagy csökkentése.
- Bíbor A bíbor színhez tartozó érték növelése vagy csökkentése.

#### Alaphelyzet

Az összes színbeállítási érték visszaállítása a gyári értékre.

# <span id="page-26-0"></span>*KÉP | Speciális*

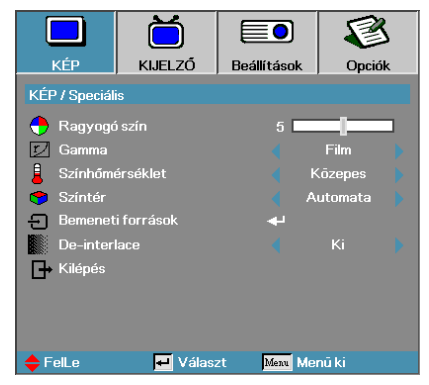

#### Ragyogó szín

A beállítás értékének módosításával – az új színfeldolgozó algoritmus és a rendszerszintű újítások révén – nagyobb fényerő érhető el, miközben megőrizhetők a kép valódi, élénk színei. A beállítás értéke a **0**-**10** tartományban állítható. Ha erősebben kiemelt képet szeretne látni, a beállítást tolja el a maximális érték felé. Simább, természetesebb képhez tolja el a beállítást a minimális érték felé.

#### Gamma

Segítségével olyan, finoman beállított gammakorrekciós táblázatot lehet alkalmazni, amely az adott bemenet esetében a lehető legjobb képminőséget eredményezi.

- Film Házimozizáshoz. b
- Videó Videós vagy TV-s forráshoz. Þ
- Grafika Képforráshoz. Þ
- PC Számítógépes forráshoz. Þ

#### Színhőmérséklet

A színhőmérséklet beállítása. Az alacsony színhőmérsékletű kép hidegebb, a magas színhőmérsékletű kép melegebb hatású.

#### Színtér

Válassza ki a megfelelő színmátrixtípust: AUTO, RGB vagy YUV.

#### Bemeneti források

Belépés a Bemeneti források almenübe. Válassza ki az indításkor lekérdezett forrásokat. A további részleteket lásd: [28](#page-27-0). oldal.

#### De-interlace

A **∢** és a ▶ gombbal válthat a különféle deinterlace módok között. Ez a funkció az interlaced (váltott soros) videojelet progresszív jellé alakítja.

- Be: A deinterlace mód és a Film mód automatikus bekapcsolása. Þ
- Ki: A deinterlace mód átállítása videó módra videós vagy TV-s forrás megjelenítéséhez. Þ

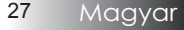

# <span id="page-27-0"></span>*Kezelőszervek*

# *KÉP | Speciális | Bemeneti források*

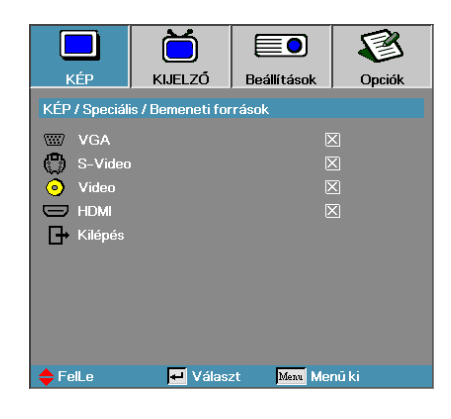

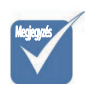

 $\div$  Ha az összes forrás kijelölését törli, akkor a projektorral semmilyen kép nem jeleníthető meg. Mindig hagyjon kijelölve legalább egy forrást.

#### Bemeneti források

A bemeneti források aktiválásához / deaktiválásához ezt az opciót használja. A  $\blacktriangleleft$  és a  $\blacktriangleright$  gombbal léphet a következő menüre, és a p és a q gombbal választhat. Az **Enter** gombbal véglegesítheti a kijelölést. A projektor a kijelöletlen forrásokat nem keresi.

# *Kezelőszervek*

# <span id="page-28-0"></span>*KIJELZŐ*

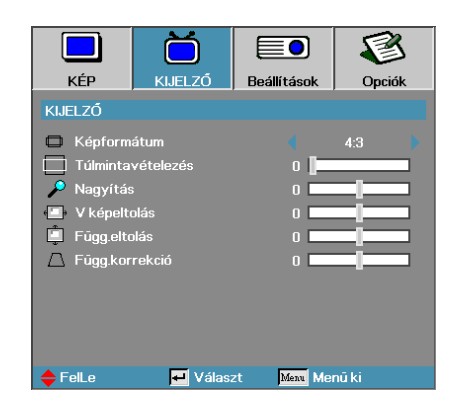

#### Képformátum

Ezzel a funkcióval választhatja ki a megfelelő képarányt.

- 4:3: Ez a formátum a 4x3-as bemeneti források megjelenítésére alkalmas. Szélesvásznú TV-s megjelenítésre nem használható. ь
- 16:9 I (XGA Széria) / 16:9 (WXGA Széria): Ez a formátum a 16x9 es bemeneti források, például a szélesvásznú, HDTV vagy DVD formátumú TV-s anyagok megjelenítésére alkalmas.  $\mathbb{D}%$
- 16:9 II (XGA Széria) / 16:10 (WXGA Széria): Ez a projektor nem szabványos szélesvásznú megjelenítési módja. Ha a kép képaránya 1,67:1-nél kisebb, akkor a készülék levágja az eredeti kép egy részét.  $\mathbb{R}$
- Natív: A bemeneti forrás felbontásától függ—Nincs átméretezés. ь
- Automata: A megfelelő formátum automatikus kiválasztása.  $\mathbf b$

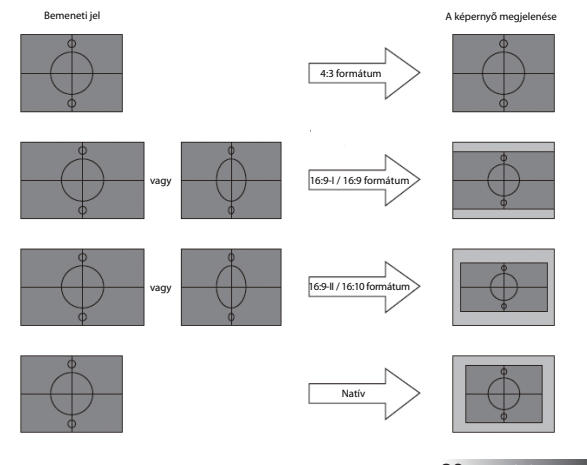

29 Magyar

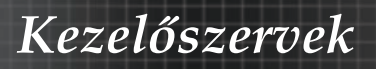

# *KIJELZŐ*

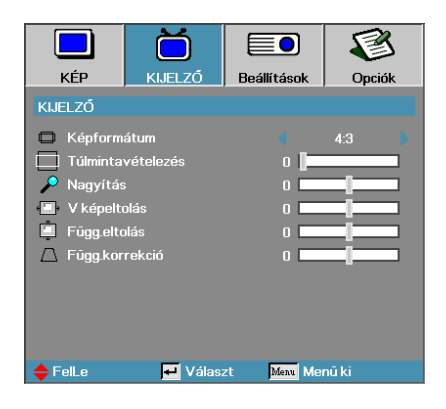

#### Túlmintavételezés

A túlmintavételezés funkcióval csökkenthető a videokép zajossága. A túlmintavételezéssel eltávolítható például a videoanyag szélén látható, a videokódolás miatt megjelenő zaj.

#### Nagyítás

- A ◀ gombbal csökkentheti a kép méretét. Þ
- A  $\triangleright$  gombbal növelheti a kivetített kép méretét. Þ

#### V. képeltolás

A kivetített kép vízszintes eltolása

- A ◀ gombbal balra tolhatja a kivetített képet. Þ
- $A \triangleright$  gombbal jobbra tolhatja a kivetített képet. Þ

#### Függ. eltolás (csak 16:9)

- A kivetített kép függőleges eltolása (csak 16:9 formátum esetén).
- $A \triangleright$  gombbal felfelé tolhatja a kivetített képet. Þ
- A ◀ gombbal lefelé tolhatja a kivetített képet. Þ

#### Függ. korrekció

A vízszintes és függőleges képtorzítás kompenzálásához, ha a projektor a vászonhoz képest nem teljesen merőleges, nyomja meg a  $\triangleleft$  vagy  $\triangleright$  gombokat.

## <span id="page-30-0"></span>*Beállítások*

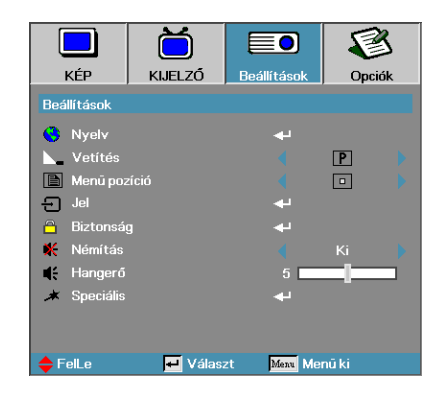

#### Nyelv

Belépés a Nyelv menübe. Válassza ki a többnyelvű, a képernyőn megjelenő menü nyelvét. A további részleteket lásd: [33.](#page-32-0) oldal.

#### Vetítés

Válassza ki a vetítési módot:

- Asztalról, elölről Ez a gyári beállítás.
- ▶ **9** Asztalról, hátulról Ebben a módban a projektor megfordítja a képet, így áttetsző vászon hátoldalára is lehet vetíteni vele.
- Mennyezetről, elölről Ebben a módban a projektor felülről lefelé átfordítja a képet, így a készülék mennyezetre szerelve is használható.
- ▶ **b** Mennyezetről, hátulról Ennél a módnál a projektor megfordítja és felülről lefelé is átfordítja a képet. Ilyenkor mennyezetre szerelt készülékkel áttetsző vászon hátoldalára lehet vetíteni.

#### Menü pozíció

Adja meg, hogy a képernyőn hol jelenjen meg a menü.

## *Beállítások*

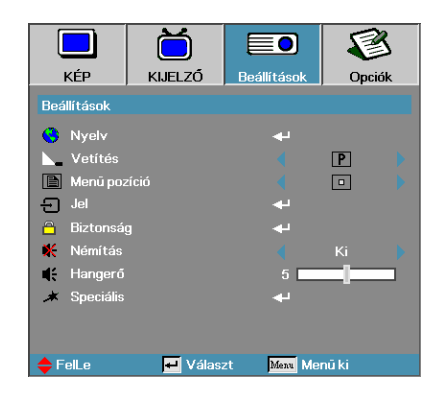

#### Jel

Belépés a Jel menübe. A vetítési jel tulajdonságainak megadása. A további részleteket lásd: [34](#page-33-0). oldal.

#### Biztonság

Belépés a Biztonság menübe. A projektor biztonsági funkcióinak elérése. A további részleteket lásd: [35](#page-34-0). oldal.

#### Némítás

A hang be-/kikapcsolása.

- Ki a hangszóró nem szól.
- Be a hangszóró szól. Þ.

#### Hangerő

A hangerő csökkentéséhez nyomja meg a ◄ gombot. A hangerő növeléséhez nyomja meg a ► gombot.

#### **Speciális**

Belépés a Speciális menübe. Az indításkor látható kép kiválasztása. A további részleteket lásd: [38](#page-37-0). oldal.

## <span id="page-32-0"></span>*Beállítások | Nyelv*

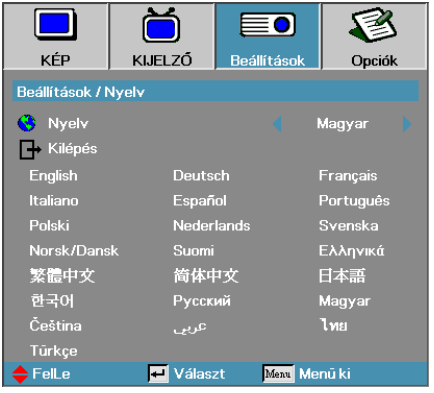

#### Nyelv

Válassza ki a többnyelvű, a képernyőn megjelenő menü nyelvét. Az **ENTER** ( $\leftrightarrow$ ) gombbal lépjen be az almenübe, majd a Bal ( $\triangleleft$ ) vagy Jobb (▶) gombbal válassza ki a kívánt nyelvet.

<span id="page-33-0"></span>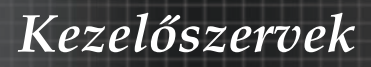

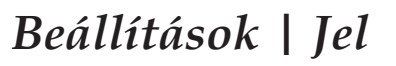

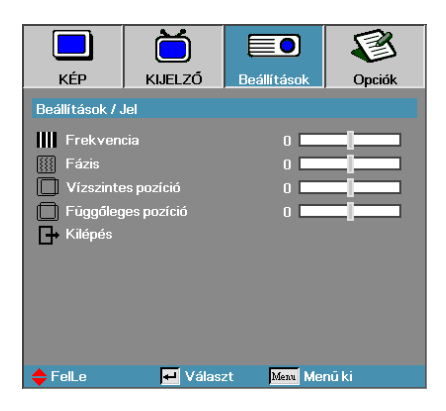

#### Frekvencia

Módosítsa a megjelenítési frekvenciát a számítógép grafikus kártyájáéval megegyezőre. Ha függőleges, villogó sáv jelenik meg a képernyőn, akkor ezzel a funkcióval végezheti el a szükséges módosítást.

#### Fázis

A Fázis funkcióval a grafikus kártyához hangolható a jelek időzítése. Ha instabil vagy villog a megjelenített kép, akkor a hibát ezzel a funkcióval háríthatja el.

#### Vízszintes pozíció

- $\blacktriangleright$  A  $\blacktriangleleft$  gombbal balra tolhatja a képet.
- $A \triangleright \text{gombbal jobbra tolhatja a képet.}$ Þ.

#### Függőleges pozíció

- $A \blacktriangleleft$  gombbal lefelé tolhatja a képet.
- $A \triangleright \text{gombbal felfelé tolhatja a képet.}$

# *Kezelőszervek*

## <span id="page-34-0"></span>*Beállítások | Biztonság*

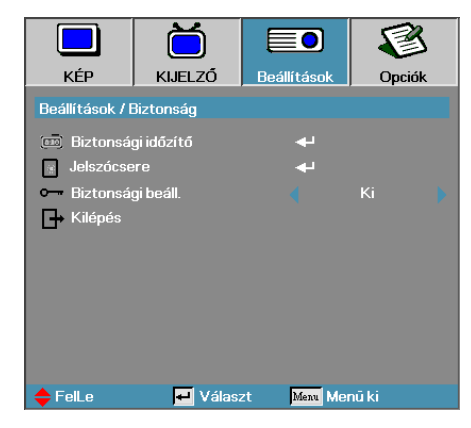

### Biztonsági időzítő

Belépés a Biztonsági időzítő almenübe.

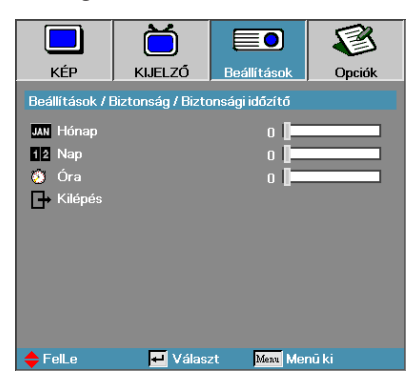

Adja meg, hogy a készülék hány hónapig, napig és óráig használható a jelszó beírása nélkül. Amikor kilép a Beállítások menüből, bekapcsol a biztonsági időzítő.

A funkció bekapcsolását követően a megadott dátumokon és időpontokban a projektor a bekapcsoláshoz és a Biztonság menü eléréséhez jelszót kér.

Ha a projektor használatban van, és a biztonsági időzítő aktív, akkor a jelszó bekérése előtt 60 másodperccel az alábbi képernyő jelenik meg.

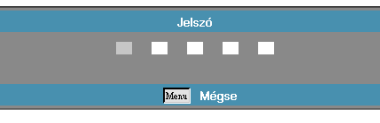

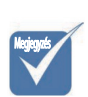

v A Beállítások| Biztonság menüpont eléréséhez nem kell jelszót megadni, hacsak nincs bekapcsolva a Biztonsági időzítő vagy a Biztonsági beáll. funkció.

# *Kezelőszervek*

# *Beállítások | Biztonság*

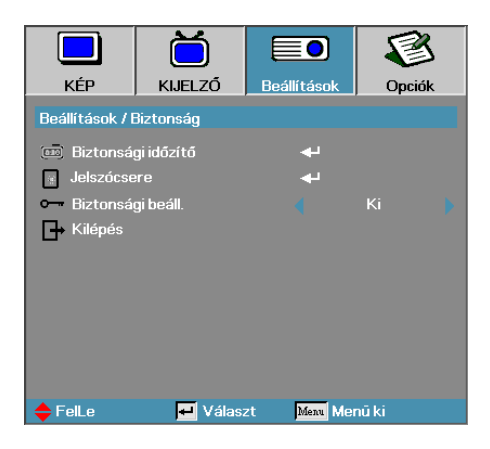

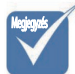

#### **Jelszócsere**

Ebben az almenüben változtatható meg a projektor biztonsági jelszava.

- Válassza a Biztonság almenü Jelszócsere pontját. A 1. Jelszóváltoztatás nyugtázása párbeszédpanel jelenik meg.
- Válassza az **Igen** elemet. 2.

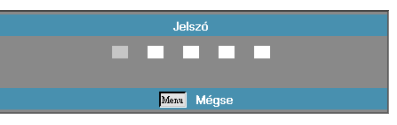

Írja be az alapértelmezett jelszót: <1> <2> <3> <4> <5>. 3. Egy második jelszóbeviteli képernyő jelenik meg.

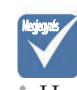

v Ha az új jelszavak nem egyeznek, akkor újra megjelenik a jelszóbeviteli képernyő.

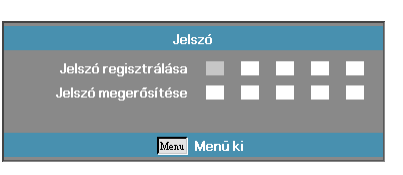

Írja be – megerősítés céljából – kétszer az új jelszót. 4.

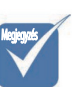

v Ha háromszor helytelen jelszót ír be, akkor a készülék 10 mp múlva automatikusan kikapcsolódik.

## <span id="page-36-0"></span>*Beállítások | Biztonság*

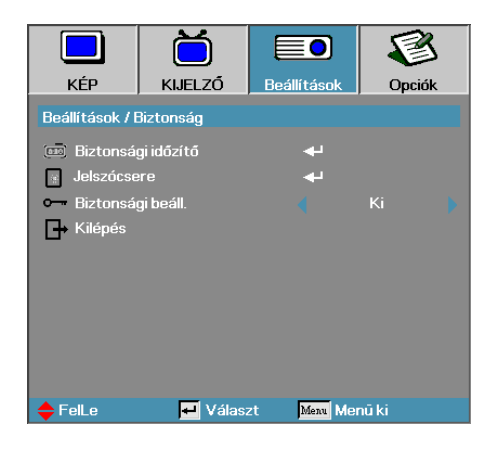

#### Biztonsági beáll.

A biztonsági jelszó engedélyezése vagy letiltása.

- Be A projektor bekapcsolásához és a Biztonság menü eléréséhez meg kell adni az aktuális jelszót. Þ.
- Ki Egyik funkció eléréséhez sem kell jelszót megadni.  $\blacktriangleright$

Ha a biztonsági funkció engedélyezve van, akkor a készülék bekapcsolásakor és a Biztonság menü elérésekor a következő képernyő jelenik meg.

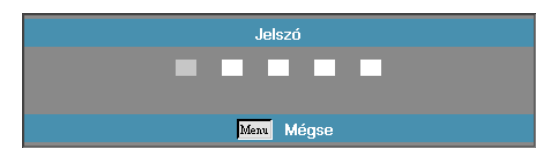

<span id="page-37-0"></span>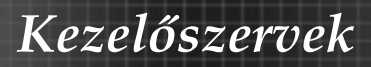

# *Beállítások | Speciális*

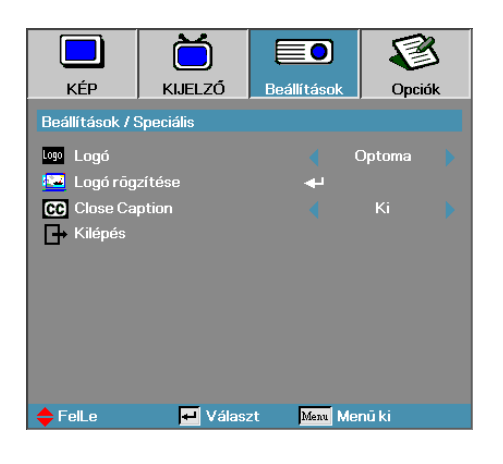

#### Logó

Az indításkor látható kép kiválasztása.

- Optoma Az alapértelmezett bekapcsolási képernyő megjelenítése. Þ
- Felhasználói A Logó rögzítése funkcióval rögzített, egyedi kép használata. Þ

#### Logó rögzítése

A megjelenített képernyő rögzítése indítási képként történő használatra.

- 1. Jelenítse meg a projektoron a kívánt képet.
- Válassza a Speciális menü Logó rögzítése pontját. 2. Egy megerősítési képernyő jelenik meg.

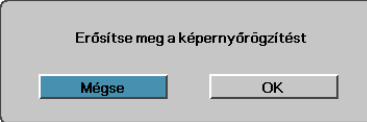

Válassza az **OK** elemet. Megkezdődik a képernyőtartalom 3. rögzítése.

A készülék jelzi a képernyőrögzítés sikeres végrehajtását. A rögzített képernyő **Felhasználói** névvel érhető el a Logó menüből.

#### Close Caption

A képernyőt állítsa 'closed captioning' megjelenítésére.

- Ki a gyári alapértelmezett beállítás. Þ
- Be a felirat megjelenítésre kerül, ha van. Þ

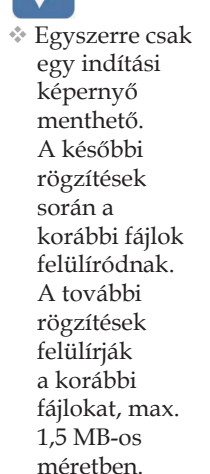

Megjegyzés

Magyar 38

# <span id="page-38-0"></span>*Opciók*

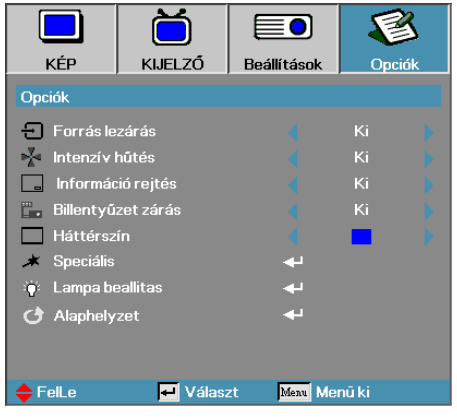

#### Forrás lezárás

Az aktuális forrás rögzítése az egyetlen rendelkezésre álló forrásként, akkor is, ha a kábel le van húzva.

- Be A készülék csak az aktuális forrást kezeli bemeneti forrásként.
- Ki A készülék a Kép | Speciális | Bemeneti források menüpontban kiválasztott összes forrást bemeneti forrásként kezeli.

#### Intenzív hűtés

A ventilátor fordulatszámának módosítása a környezeti körülményeknek megfelelően.

- Be A ventilátor fordulatszámának növelése; erre nagy magasságban, magas hőmérsékletnél és magas páratartalom esetén lehet szükség. Þ
- Ki A ventilátor normál fordulatszámon üzemel; normál körülmények között ezt az üzemmódot kell használni. Þ

#### Információ rejtés

Az információs üzenetek a képernyőn történő megjelenítésének letiltása.

- Be Használat közben nem jelennek meg állapotüzenetek a képernyőn.
- Ki Használat közben láthatók az állapotüzenetek a képernyőn.

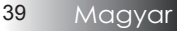

# *Kezelőszervek*

# *Opciók*

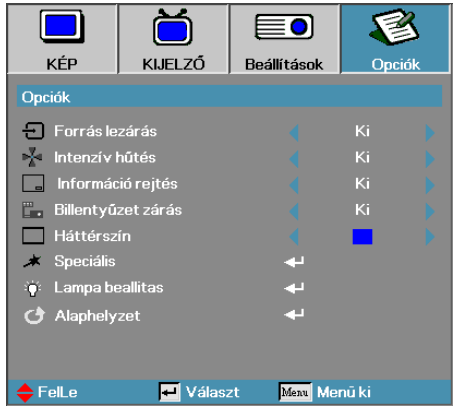

#### Billentyűzet zárás

A projektor tetején lévő gombok lezárása.

Be – A gombok lezárására figyelmeztető megerősítő üzenet jelenik meg.

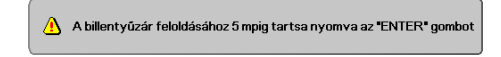

Ki – A projektor gombjai a megszokott módon használhatók. k.

#### Háttérszín

A kivetített kép háttérszíne, amely akkor látható, ha a készülék nem észlel forrást.

#### Speciális

Belépés a Speciális menübe. A további részleteket lásd: [41](#page-40-0). oldal.

#### Lampa beallitas

Belépés a Lámpabeállítás menübe. A további részleteket lásd: [42](#page-41-0)-[43](#page-42-0). oldal.

#### Alaphelyzet

Az összes beállítás visszaállítása a gyári értékre.

## <span id="page-40-0"></span>*Opciók | Speciális*

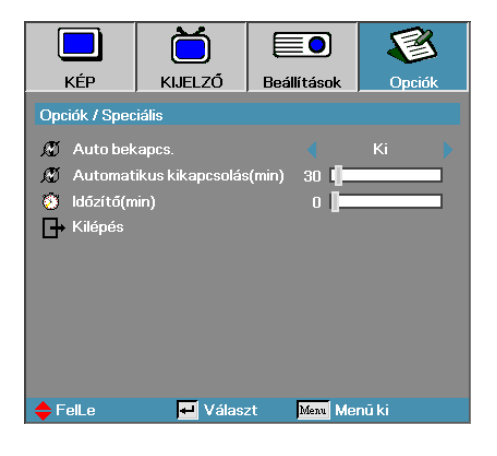

#### Auto. bekapcs.

Az automatikus bekapcsolási funkció engedélyezése vagy letiltása.

- Be A tápfeszültség csatlakoztatásakor a projektor automatikusan bekapcsol. ь
- Ki A projektort a normál módon kell bekapcsolni. Þ

#### Automatikus kikapcsolás

Az automatikus kikapcsolási várakozási idő megadása. Alapesetben a projektor 30 perc elteltével kikapcsolja az izzót, ha nem kap jelet. 60 másodperccel a kikapcsolás előtt az alábbi figyelmeztetés jelenik meg.

A kivetítő automatikusan kikapcsol 60 mp

#### Időzítő

Az időzítési idő megadása. Ha a megadott ideig nem használja a projektort, akkor az – függetlenül attól, hogy kap-e jelet – kikapcsol. 60 másodperccel a kikapcsolás előtt az alábbi figyelmeztetés jelenik meg.

A kivetítő automatikusan kikapcsol 60 mp

<span id="page-41-0"></span>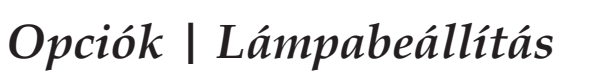

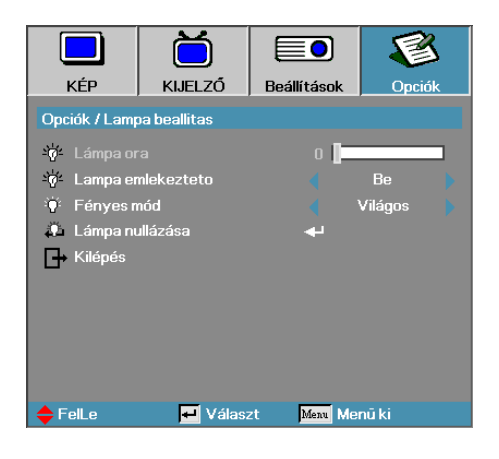

#### Lámpa óra

A funkcióval megjeleníthető, hogy az izzó hány üzemórán keresztül működött. Ezt az értéket csak megjeleníteni lehet.

#### Lámpa emlékeztető

Az izzó élettartamára vonatkozó figyelmeztetés be- vagy kikapcsolása.

Be – A készülék figyelmeztető üzenetet jelenít meg, ha az izzó hátralévő élettartama 30 óra alá csökken. Þ

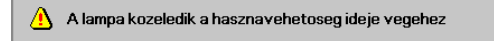

Ki – A készülék nem jelenít meg figyelmeztető üzenetet. Þ.

#### Fényes mód

Az izzó fényességének beállítása.

- Világos Ez az alapbeállítás.
- Normál A fényerő csökkentése az izzó élettartamának növelése céljából. Þ.

## <span id="page-42-0"></span>*Opciók | Lámpabeállítás*

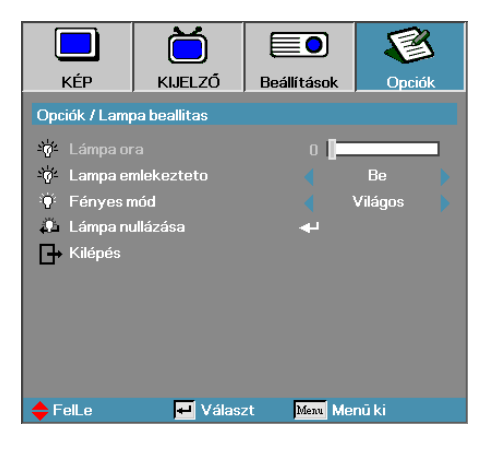

#### Lámpa nullázása

Az izzó cseréje után nullázza az élettartammérőt, így az mindig pontosan jelzi az izzó üzemidejét.

Válassza a Lámpa nullázása menüpontot. 1.

Egy megerősítési képernyő jelenik meg.

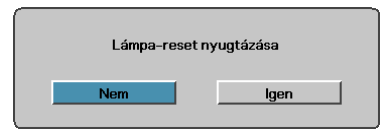

Az izzó élettartammérőjének nullára állításához válassza az 2. **Igen** elemet.

## <span id="page-43-0"></span>Hibaelhárítás

Ha problémát tapasztal a projektor használata során, akkor tanulmányozza az alábbi információkat. Ha nem tudja elhárítani a problémát, akkor forduljon a legközelebbi viszonteladóhoz vagy szervizközponthoz.

### Képmegjelenítési problémák

#### **Nincs kép**

- Győződjön meg arról, hogy az összes kábelt ideértve a tápkábelt is – megfelelően csatlakoztatta, követve az **Üzembe helyezés** című szakaszban található útmutatást.
- Győződjön meg arról, hogy egyik csatlakozó egyetlen érintkezője sem hajlott el vagy tört le.
- Ellenőrizze, hogy a projektor izzója megfelelően lett-e behelyezve. Lásd **Az izzó cseréje** című szakasz tartalmát.
- Győződjön meg arról, hogy levette a lencsevédőt, valamint a projektor be van kapcsolva.

#### **Részleges, fut vagy hibásan jelenik meg a kép**

- $\blacktriangleright$   $\;$  Nyomja meg a távvezérlő "Újraszinkronizálás" gombját.
- Ha PC-t használ:

Windows 95, 98, 2000 és XP esetében:

- Nyissa meg a **Sajátgép**, majd a **Vezérlőpult mappát**, és 1. kattintson duplán a **Megjelenítés** ikonra.
- 2. Kattintson a **Beállítások** fülre.
- Győződjön meg arról, hogy a megjelenítési felbontás 3. legfeljebb UXGA (1600 x 1200 képpont).
- 4. Kattintson a **Speciális** gombra.

Ha a projektor továbbra sem jeleníti meg a teljes képet, akkor módosítania kell a megjelenítő beállításait. Kövesse az alábbi lépéseket.

- Győződjön meg arról, hogy UXGA (1600 x 1200 5. képpontos) vagy annál kisebb felbontást használ.
- 6. Kattintson a **Monitor** lapon található **Módosítás** gombra.
- Kattintson **Az összes eszköz megjelenítése elemre**. Az **SP**  7. **mezőben** kattintson a Szabványos monitortípusok elemre, majd a "Típusok" területen válassza ki a kívánt felbontást.
- Győződjön meg arról, hogy a monitor felbontása 8. legfeljebb UXGA (1600 x 1200 képpont). (\*)

Magyar 44

- Notebook használatakor: Þ
	- Először az alábbi lépéseket követve módosítsa a 1. számítógép felbontását.
	- A megfelelő billentyűkombinációval nyissa meg a 2. kimeneti beállításokat. Példa: [Fn]+[F4]

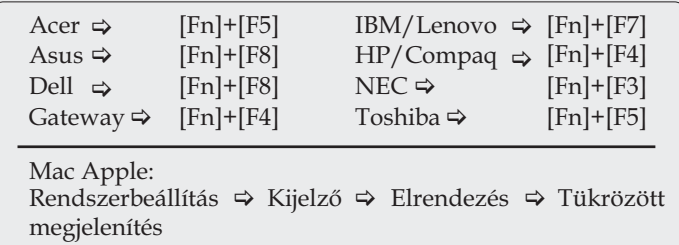

Ha nehézségbe ütközik a felbontás megváltoztatásakor, illetve a monitor lefagy, akkor indítsa újra az összes készüléket, ideértve a projektort is.

#### **A notebook vagy PowerBook számítógép képernyőjén nem látható a bemutató**

Notebook használatakor: Þ

> Egyes notebookok lekapcsolják a saját kijelzőjüket, ha más megjelenítő eszköz csatlakozik hozzájuk. Minden típusnál más a visszakapcsolás módja. Részletes információkat a számítógép kézikönyvében talál.

### **A kép instabil vagy villog**

- A javításra használja a **Fázis** funkciót. A további részleteket lásd: [34.](#page-33-0) oldal. Þ.
- Változtassa meg a számítógépen a monitor színbeállításait. Þ

#### **A képen függőleges, villogó sáv látható**

- Módosítsa a **Frekvencia** értékét. A további részleteket lásd: [34.](#page-33-0) oldal. Þ
- Ellenőrizze a grafikus kártya megjelenítési módját, illetve állítsa a projektorral kompatibilis módba a kártyát. Þ

#### **Nincs fókuszálva a kép**

- Ellenőrizze, hogy levette-e a lencsevédőt.
- Állítson a projektor lencséjéhez tartozó fókuszgyűrűn.
- Győződjön meg arról, hogy a vetítővászon a projektor esetében ajánlott távolságon belül van. A további információkat lásd: [17](#page-16-0). - [18.](#page-17-0) oldal.

![](_page_44_Picture_19.jpeg)

#### <span id="page-45-0"></span>**16:9-es képarányú DVD-tartalom lejátszásakor elnyúlik a kép**

Ha anamorf DVD–t, vagy 16:9 DVD-t játszik le, a projektor az OSD-n a legjobb 16:9 arányú képet mutatja. Ha 4:3-as formátumú DVD-lemezt játszik le, akkor a projektor képernyőn megjelenő menüjében váltson át 4:3-as formátumra. Ha a kép továbbra is elnyújtva jelenik meg, akkor az alábbi eljárást követve a képarányt is módosítania kell:

A DVD-lejátszót állítsa 16:9-es (szélesvásznú) képarányra. Þ

### **A kép túl nagy vagy túl kicsi**

- Állítson a projektor felső részén található zoomgyűrűn. Þ
- Helyezze közelebb a projektort a vászonhoz, illetve tegye távolabb tőle.
- Nyomja meg a távvezérlő vagy a projektoron található kezelőpanel [Menü] gombját, válassza a **Kijelző | Képformátum** menüpontot, majd próbálkozzon meg a beállítások módosításával. Þ

#### **Ferde a kép széle**

- Amennyiben lehetséges, helyezze át a projektort úgy, hogy a vetítővászon közepére nézzen, valamint a vászon alja alatt legyen. Þ
- A távvezérlőn nyomja meg a [Trapéztorzítás +/-] gombokat, amíg az oldalak nem lesznek függőlegesek.

#### **Fordítva jelenik meg a kép**

Válassza a képernyőn megjelenő menü **Beállítások | Vetítés**  elemét, majd módosítsa a vetítési irányt. Þ.

### Működési problémák

#### **A projektor egyetlen utasításra sem válaszol**

Amennyiben lehetséges, kapcsolja ki a projektort, majd húzza le a tápkábelt. Várjon legalább 60 másodpercet, majd csatlakoztassa újra a tápkábelt. Þ.

#### **Az izzó pukkanó hang kíséretében kiég**

Amikor az izzó eléri élettartama végét, kiég, amit hangos pukkanás kísér. Ezt követően a projektor csak az izzó cseréjét követően kapcsolható be. Az izzó cseréjéhez "Az izzó cseréje" című szakaszban ([49.](#page-48-0) oldal) talál útmutatást.

![](_page_45_Picture_18.jpeg)

 $\cdot$  Trapéztorzítás funkció használata nem ajánlott.

![](_page_45_Picture_20.jpeg)

### <span id="page-46-0"></span>A projektor állapotjelzései

![](_page_46_Picture_90.jpeg)

#### <span id="page-47-0"></span>Emlékeztető üzenetek

Az izzó cseréje: ь

![](_page_47_Picture_3.jpeg)

Tartományon kívül: (a további információkat lásd lejjebb) ь

![](_page_47_Picture_5.jpeg)

### A távvezérlővel kapcsolatos problémák

Ha a távvezérlő nem működik

- Győződjön meg arról, hogy a távvezérlő a használatkor körülbelül ± 15° fokos szöget zár be a készülékkel.
- Ellenőrizze, hogy nincs-e valamilyen akadály a távvezérlő és a projektor között. Legfeljebb 7 méterre álljon a projektortól. Þ
- Ellenőrizze, hogy megfelelően vannak-e behelyezve az elemek.
- Ha gyengék a távvezérlők elemei, akkor cserélje ki őket. Þ

### Hanghibák

#### Nincs hang

- A távvezérlővel állítsa be a hangerőt.
- Állítsa be a hangforrás hangerejét.
- Ellenőrizze a hangkábel csatlakoztatását.
- Másik hangfalakkal ellenőrizze a hangforrás hangkimenetét. b.
- Vigye szervizbe a projektort. k.

#### A hang torz

- Ellenőrizze a hangkábel csatlakoztatását.
- Másik hangfalakkal ellenőrizze a hangforrás hangkimenetét.
- Vigye szervizbe a projektort.

### <span id="page-48-0"></span>Az izzó cseréje

A vetítőizzót akkor kell cserélni, ha kiégett. Csak eredeti cserealkatrészre szabad cserélni, amit a készülék forgalmazójánál lehet megrendelni.

Fontos:

- Az izzó bizonyos mennyiségű higanyt tartalmaz, ezért hulladékkezelését a helyi előírásoknak megfelelően kell végezni. Þ
- Ne érintse kézzel az új izzó üvegét, mert ezzel csökkentheti az izzó élettartamát. Þ

![](_page_48_Picture_6.jpeg)

Legalább egy órával az izzócsere előtt kapcsolja ki és áramtalanítsa a készüléket. Ennek elmulasztása súlyos égési sérülést okozhat! ь

![](_page_48_Figure_8.jpeg)

- Lazítsa meg az izzórekesz fedelének két rögzítő csavarját **(A)**. 1. Vegye le a fedelet **(B)**.
- Csavarozza ki az izzóegység két csavarját **(A)**. Hajtsa fel az 2. egység fogantyúját **(B)**.
- A fogantyúnál fogva határozottan húzza ki az izzóegységet. 3.
- 5 & 6. Az összeszerelés a szétszereléssel fordított sorrendben 4.történik.

Az izzó cseréje után nullázni kell az izzó élettartammérőjét. A további részleteket lásd: [43](#page-42-0). oldal.

![](_page_48_Picture_14.jpeg)

### <span id="page-49-0"></span>A készülék tisztítása

A készülék tisztítása, a por és korom eltávolítása elősegíti a hibamentes működést.

Figyelmeztetés:

- Legalább egy órával a tisztítás előtt kapcsolja ki és áramtalanítsa a készüléket! Ennek elmulasztása súlyos égési sérülést okozhat! Þ
- A tisztításhoz csak megnedvesített kendőt használjon! Ügyeljen arra, hogy ne kerüljön víz a projektor szellőzőnyílásaiba.
- Ha a tisztítás során kisebb mennyiségű víz kerül a projektorba, akkor jól szellőző helyen hagyja néhány órán át száradni a készüléket. Eközben a készüléket nem szabad csatlakoztatni az elektromos hálózatra.
- Ha nagyobb mennyiségű víz kerül a projektorba a tisztításkor, akkor vigye szervizbe a készüléket.

#### **A lencse tisztítása**

A legtöbb fényképezőgép-üzletben lehet kapni optikailencsetisztítót. A projektor lencséjének tisztításához az alábbiakban talál útmutatást.

- Egy tiszta, puha kendőre öntsön némi lencsetisztítót. 1. (A tisztítót ne öntse közvetlenül a lencsére.)
- Körkörös mozdulatokkal óvatosan törölje meg a lencsét. 2.

Vigyázat!

- Ne használjon súroló hatású anyagot vagy oldószert!
- Az elhomályosodás vagy elszíneződés megelőzése érdekében a tisztítószer ne jusson a készülékházra. Þ

#### **A készülékház tisztítása**

A készülékház tisztítása során a következőkre kell ügyelni:

- Tiszta, megnedvesített kendővel törölje le a port. 1.
- A kendő megnedvesítéséhez meleg vizet és enyhe mosószert 2. (pl. edénymosogató szert) használjon, és ezzel törölje le a készülékházat.
- A mosogatószert öblítse ki a kendőből, és ismét törölje le a 3. készüléket.

Vigyázat!

A készülékház elhomályosodásának vagy elszíneződésének megelőzése érdekében ne használjon súroló hatású, alkoholos mosogatószert!

![](_page_49_Picture_22.jpeg)

## <span id="page-50-0"></span>Kompatibilis üzemmódok

#### Számítógép-kompatibilitás

![](_page_50_Picture_207.jpeg)

51 Magyar

![](_page_51_Picture_294.jpeg)

### Apple Mac-kompatibilitás

### Rögzítés mennyezetre

A projektor sérüléseinek elkerülése érdekében a rögzítésre az ajánlott szerelőcsomagot kell használni.

Az előírások betartása érdekében csak az UL jegyzékében szereplő mennyezeti szerelvényt és a következő jellemzőkkel rendelkező csavarokat használjon:

#### M4 x 3 mennyezeti csavarok maximális hossza 6mm

A projektor mennyezetre történő rögzítése előtt tanulmányozza az alábbi ábrát.

> Ò Max. / Min,<br>331.5 / 96.5 မ Ó Π  $\bullet$  $\overline{\circ}$ 178.58 25.63 70.50 56.50 44.70 Ceiling Mount 53 Magyar M4x0.7(Max L=6mm)

<span id="page-52-0"></span>![](_page_52_Picture_7.jpeg)

 $\triangle$  A projektornak a helytelen üzembe helyezésből fakadó sérülései semmissé teszik a jótállást.

![](_page_52_Picture_9.jpeg)

- $\ddot{\diamond}$  Ügyeljen arra, hogy a mennyezet és a projektor alja között legalább 10 cm-es rés maradion.
- $\cdot$  Ne tegye a projektort hőforrás, például légkondicionáló berendezés vagy fűtőkészülék közelébe. Az erős hő hatására előfordulhat, hogy a projektor kikapcsol.

## <span id="page-53-0"></span>Optoma globális kirendeltségek

Szerviz- és támogatásai információkért vegye fel a kapcsolatot a helyi képviselettel.

### **USA**

715 Sycamore Drive Milpitas, CA 95035, USA Tel : 408-383-3700 Fax : 408-383-3702

www.optomausa.com Service : services@optoma.com

#### **Kanada**

5630 Kennedy Road, Mississauga, ON, L4Z 2A9, Canada Tel : 905-361-2582 Fax : 905-361-2581 www.optoma.ca

#### **Európa**

42 Caxton Way, The Watford Business Park Watford, Hertfordshire, WD18 8QZ, UK Tel : +44 (0) 1923 691 800 Fax : +44 (0) 1923 691 888 www.optoma.eu Service Tel : +44 (0)1923 691865 Service : service@tsc-europe.com

### **Franciaország**

Bâtiment E 81-83 avenue Edouard Vaillant 92100 Boulogne Billancourt, France Tel.: +33 1 41 46 12 20 Fax : +33 1 41 46 94 35 Service : savoptoma@optoma.fr

### **Spanyolország**

C/ José Hierro, 36 Of, 1C 28529 Rivas Vacia, Madrid, Spain Tel.: +34 91 499 06 06 Fax : +34 91 670 08 32

#### **Németország**

Werftstrasse 25 D40549 Düsseldorf, Germany Tel:  $+49$  (0) 211 506 6670 Fax:  $+49$  (0) 211 506 66799 Service : info@optoma.de

![](_page_53_Picture_16.jpeg)

#### <span id="page-54-0"></span>**Skandinávia**

Grev Wedels Plass 2 3015 Drammen, Norway Tel: +47 32 26 89 90 Fax: +47 32 83 78 98 Service : info@optoma.no

#### **Közép-Amerika**

715 Sycamore Drive Milpitas, CA 95035, USA Tel : 408-383-3700 Fax : 408-383-3702 www.optoma.com.br www.optoma.com.mx

#### **Koreai**

WOOMI TECH.CO.,LTD 4F, Minu Bldg.3.tw3-14, Kangnam-Ku, seoul, 135-815, KOREA Tel : +82+2+34430004 Fax : +82+2+34430005

#### **Japán**

東京都足立区綾瀬3-25-18 株式会社オーエスエム サポートセンター:0120-46-5040 E-mail : info@osscreen.com www.os-worldwide.com

#### **Tajvan**

5F., No. 108, Minchiuan Rd., Shindian City, Taipei Taiwan 231, R.O.C. Tel : +886-2-2218-2360 Fax : +886-2-2218-2313 www.optoma.com.tw asia.optoma.com Service : services@optoma.com.tw

#### **Hong Kong**

Unit A, 27/F Dragon Centre, 79 Wing Hong Street, Cheung Sha Wan, Kowloon, Hong Kong Tel : +852-2396-8968 Fax : +852-2370-1222 www.optoma.com.hk

#### **Kína**

5F, No. 1205, Kaixuan Rd., Changning District Shanghai, 200052, China Tel : +86-21-62947376 Fax : +86-21-62947375 www.optoma.com.cn

## <span id="page-55-0"></span>Jogszabályi és biztonsági nyilatkozatok

Ebben a függelékben a projektorral kapcsolatos általános nyilatkozatok találhatók.

#### FCC-nyilatkozat

A készülék a tesztelési eredmények szerint megfelel az FCC szabályozás 15. része szerint a B osztályú digitális eszközökre vonatkozó határértékeknek. Ezeket a határértékeket úgy állapították meg, hogy háztartási környezetben megfelelő védelmet nyújtsanak a készülék zavaró hatásai ellen. Ez a készülék rádiófrekvenciás energiát állít elő és használ, ezért rádiófrekvenciás energiát sugározhat, így a használati útmutatásnak nem megfelelő telepítés és használat esetén zavarhatia a rádiófrekvenciás kommunikációt.

Semmilyen garancia nincs ugyanakkor arra nézve, hogy meghatározott környezetben nem fog ilyen interferencia fellépni. Ha a készülék zavaró interferenciát okoz a rádiós vagy televíziós vételben, és a jelenség a készülék be- és kikapcsolásával egyértelműen a készülék működésére vezethető vissza, akkor az interferencia elhárítása céljából a következőkkel érdemes próbálkozni:

- A vevőantenna áthelyezése vagy elfordítása Þ
- A készülék és a vevő közötti távolság növelése Þ
- A készülék és a vevő csatlakoztatása különböző elektromos áramkörbe tartozó elektromos aljzatokba Þ
- A viszonteladó vagy a rádiós és a tévés területen tapasztalt technikus segítségének igénybe vétele Ъ.

### *AVISO: Árnyékolt kábelek*

Az FCC előírásainak betartása érdekében a készüléket kizárólag árnyékolt kábellel szabad összekapcsolni az egyéb számítástechnikai eszközökkel.

### *Vigyázat!*

A gyártó által kifejezetten jóvá nem hagyott módosítások hatására megszűnhet a Szövetségi Kommunikációs Bizottság által a felhasználó számára biztosított, a projektor működtetésére vonatkozó jog.

![](_page_56_Picture_0.jpeg)

### <span id="page-56-0"></span>A működtetés feltételei

Ez a készülék megfelel az FCC szabályzatának 15. részében foglalt előírásoknak. A működtetés a következő két feltételhez kötött:

- A készülék nem okozhat káros interferenciát; és 1.
- A készüléknek tűrnie kell bármely interferenciaszintet, akkor 2. is, ha az nem kívánt működéshez vezet.

#### Megjegyzés: kanadai felhasználók

Ez a B osztályú digitális készülék megfelel a kanadai ICES-003 szabványnak.

#### Remarque à l'intention des utilisateurs canadiens

Cet appareil numerique de la classe B est conforme a la norme NMB-003 du Canada.

#### Az EU országaira vonatkozó megfelelőségi nyilatkozat

- 2004/108/EC EMC direktíva (ideértve a kiegészítéseket is)
- 2006/95/EC kisfeszültségű direktíva Þ
- 1999/5/EC R & TTE direktíva (amennyiben a készüléknek van RF funkciója)

### **A hulladékelhelyezéssel kapcsolatos útmutatás**

![](_page_56_Picture_14.jpeg)

**Amikor a készülék feleslegessé válik, ne dobja a szemetesbe. A környezetszennyezés mérséklése és a globális környezet védelme érdekében segítse a termék újrafelhasználását.**